Undergraduate Signal Processing Laboratories on the Android Platform

by

Suhas Ranganath

# A Thesis Presented in Partial Fulfillment of the Requirements for the Degree Master of Science

Approved April 2013 by the Graduate Supervisory Committee:

> Andreas Spanias, Chair Cihan Tepedelenlioglu Konstantinos Tsakalis

# ARIZONA STATE UNIVERSITY

May 2013

### ABSTRACT

The field of education has been immensely benefited by major breakthroughs in technology. The arrival of computers and the internet made student-teacher interaction from different parts of the world viable, increasing the reach of the educator to hitherto remote corners of the world. The arrival of mobile phones in the recent past has the potential to provide the next paradigm shift in the way education is conducted. It combines the universal reach and powerful visualization capabilities of the computer with intimacy and portability. Engineering education is a field which can exploit the benefits of mobile devices to enhance learning and spread essential technical know-how to different parts of the world. In this thesis, I present AJDSP, an Android application evolved from JDSP, providing an intuitive and a easy to use environment for signal processing education. AJDSP is a graphical programming laboratory for digital signal processing developed for the Android platform. It is designed to provide utility; both as a supplement to traditional classroom learning and as a tool for self-learning. The architecture of AJDSP is based on the Model-View-Controller paradigm optimized for the Android platform. The extensive set of function modules cover a wide range of basic signal processing areas such as convolution, fast Fourier transform, z transform and filter design. The simple and intuitive user interface inspired from iJDSP is designed to facilitate ease of navigation and to provide the user with an intimate learning environment. Rich visualizations necessary to understand mathematically intensive signal processing algorithms have been incorporated into the software. Interactive demonstrations boosting student understanding of concepts like convolution and the relation between different signal domains have also been developed. A set of detailed

i

assessments to evaluate the application has been conducted for graduate and senior-level undergraduate students.

# DEDICATION

To Almighty

#### ACKNOWLEDGMENTS

First, I would like to express my sincere gratitude to my advisor, Professor Andreas Spanias, for his invaluable guidance and support. His patience, enthusiasm and vision helped me achieve more than I ever thought possible.

Next, I would like to express my appreciation to Professors Kostas Tsakalis and Cihan Tepedelenlioglu for being a part of my supervisory committee. Your advices will benefit a lot in my academic life.

Thank you my colleagues and friends who give me invaluable assistance during my work and life. Special thanks to Jayaraman Thiagarajan, Karthikeyan Natesan Ramamurthy, Deepta Rajan, Mahesh Banavar, Xue Zhang, Alex Fink, Henry Braun, Prasanna Sattigeri, Mohit Shah and Girish Kalyanasundaram. Thank you all for assisting me to test and publish the software.

I would like to thank NSF for financing the project and SenSIP center for having provided materials for the project.

# TABLE OF CONTENTS

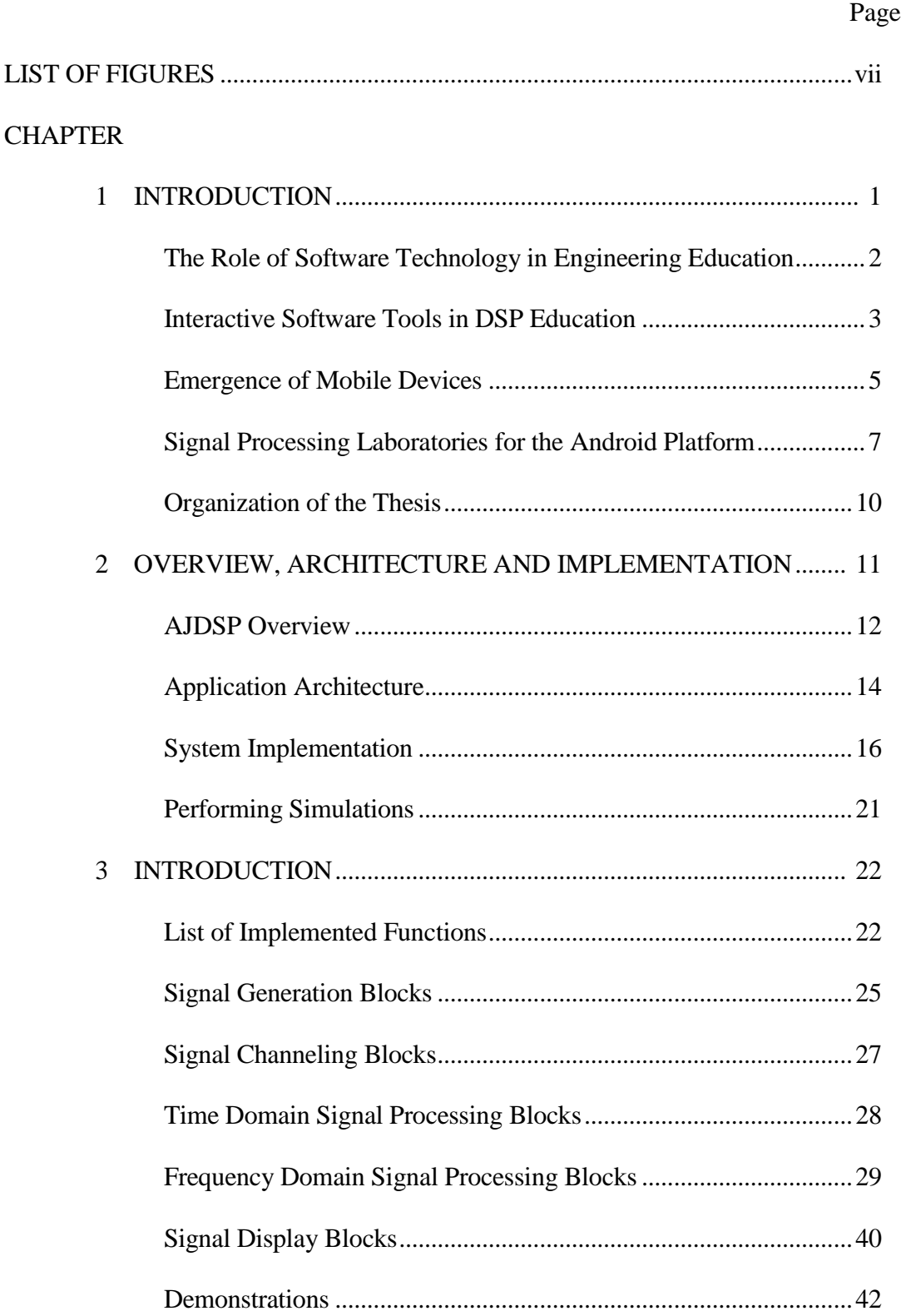

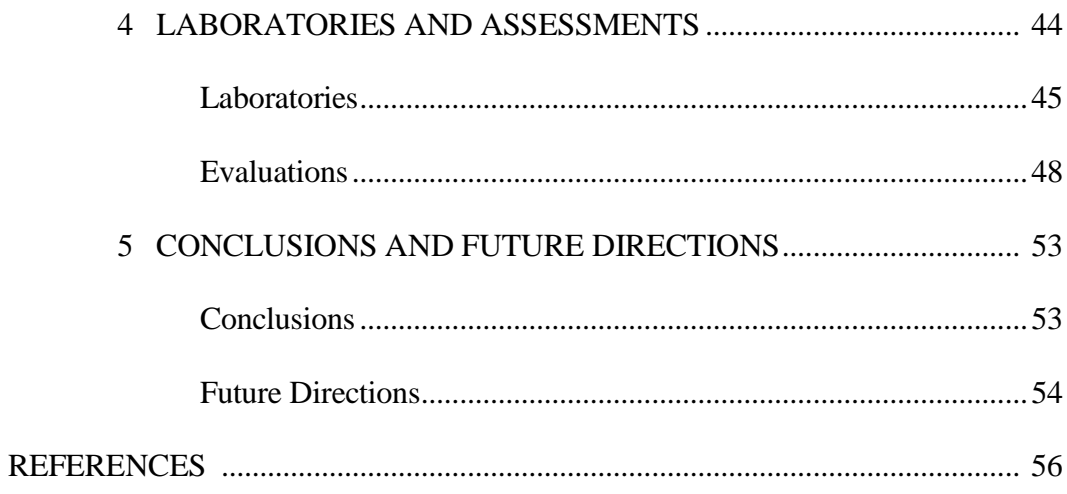

# LIST OF FIGURES

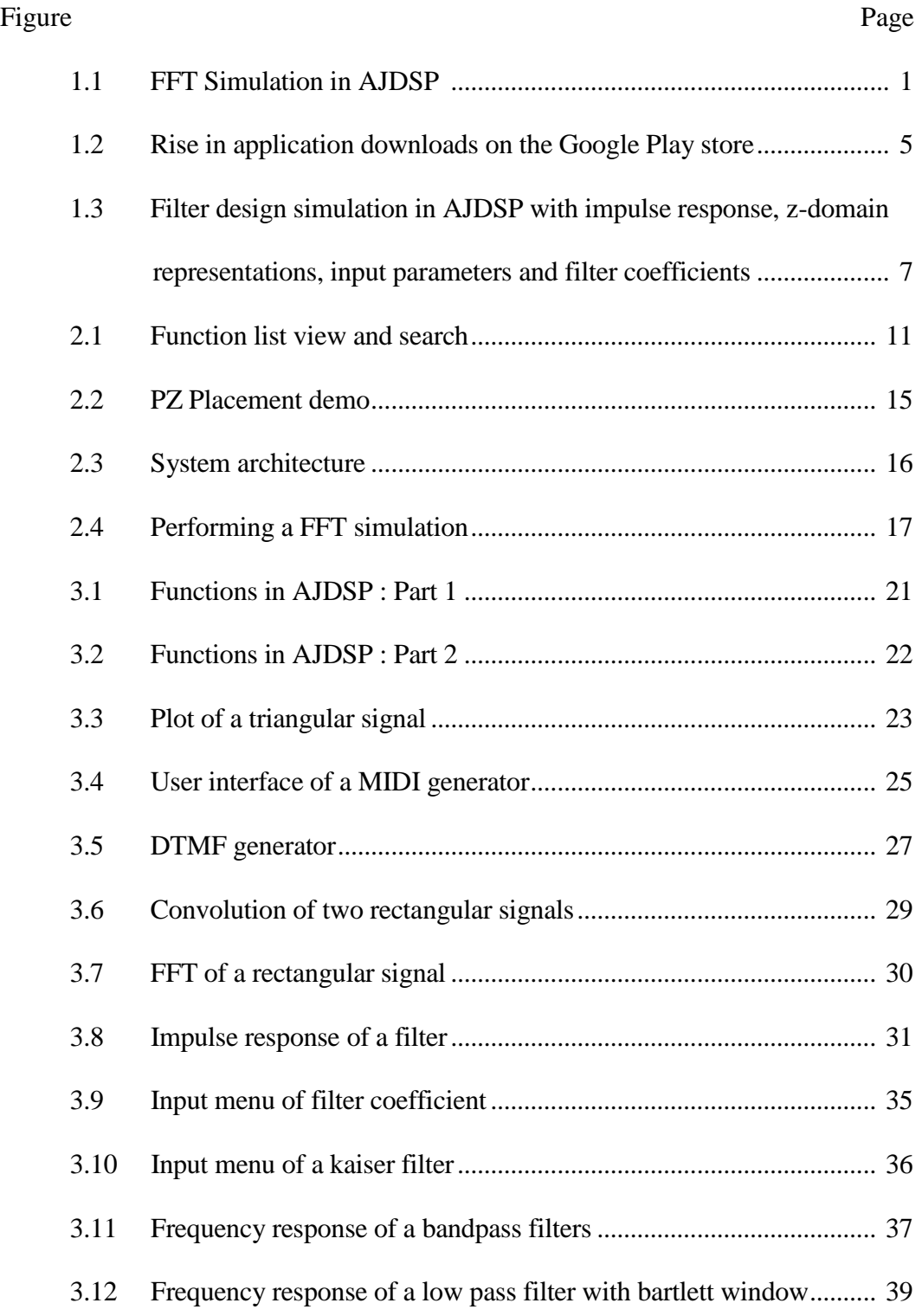

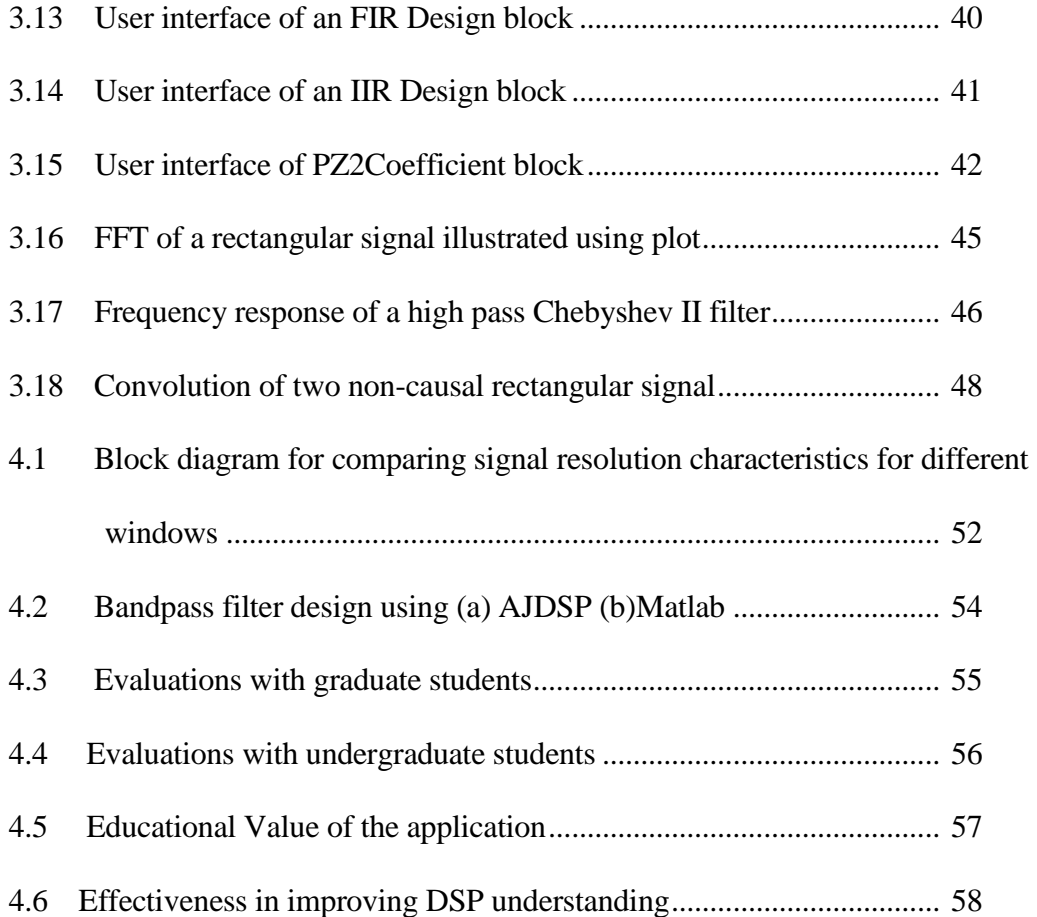

#### Chapter 1

#### **INTRODUCTION**

The use of software technologies in STEM education has proved to be a valuable supplement to traditional teaching methods. Modern educational software has assisted students and educators in understanding complex systems through simulation, building mathematical models and creating visual representations of algorithms. Several toolkits utilizing the processing and graphical capabilities of modern computer have been developed. Recent years have witnessed the exponential growth of smartphones and tablet based computers. The high processing speed, convenience of use and intuitive user interface of these devices make them a suitable platform for developing tools for engineering education. Android-JDSP (AJDSP), a graphical programming laboratory evolved from JDSP and iJDSP  $^{11, 33, 34}$  for undergraduate and graduate signal processing students is presented in this thesis. The laboratory has been developed as a standalone application developed exclusively for the Android Platform. The main workspace of AJDSP with a simulation for fast a Fourier transform of a rectangular signal is shown in Fig 1.1.

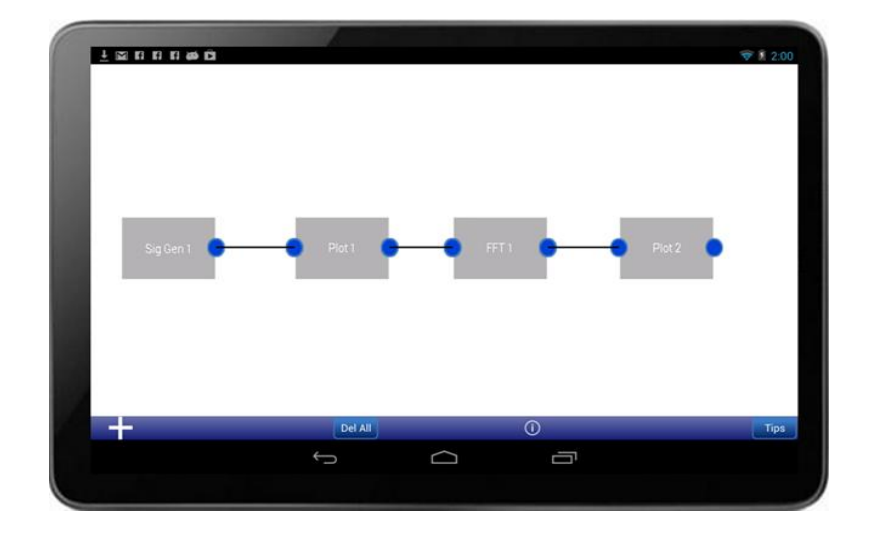

Fig 1.1: FFT Simulation in AJDSP on the application workspace.

#### 1.1 The Role of Software Technology in Engineering Education

### *1.1.1 Overview*

Conventional teaching methodologies in engineering education focus mainly on the understanding of theoretical concepts, manual illustration of algorithms, and their application in different scenarios. In addition to traditional teaching methodologies, the use of interactive animations, real-time demonstrations and audio-visual features can better enhance student understanding  $<sup>1</sup>$ . Incorporating visual representations of algorithms in classroom teaching can</sup> foster a better understanding of complex technological concepts as well as cultivate student interest<sup>2</sup>. Furthermore, increasing the level of interactivity in classrooms is shown to improve learning potential <sup>3</sup>. These factors motivate the usage of computer based interactive educational tools in engineering education.

## *1.1.2 Importance of graphical programming*

Text-based programming languages require learning the syntax associated with the language and then map the structure to the given problem. Graphical programming on the other hand, provides an extra layer of abstraction between the general programming syntax and the end user, allowing them to visualize the program flow easily.

Graphical programming is performed by connecting visual modules on a workspace, which is then interpreted into machine-readable code. Although the representations differ, they contain the same programming concepts found in most traditional languages. Graphical programming languages include all the standard constructs, such as data types, loops, event handling, variables, recursion, and object-oriented programming. They support diagrammatic modeling of processes and tasks in terms of block diagrams and flowcharts, providing a more intuitive programming experience to the end user.

# *1.1.3 Existing Graphical Programming/Simulation Applications*

The higher level of abstraction and intuitive usage of graphical programming languages make it a popular choice for developing educational software. Examples of educational applications using graphical applications include CiMPLE<sup> $4$ </sup> developed by ThinkLAB for teaching robotic technology, GnuRadioCompanion<sup>5</sup> a signal processing toolkit for radio technology and LadderLogic<sup>6</sup>, a programming interface for simulating relay logic in Programmable Logic Controllers. LabView<sup>7</sup> is a popular graphical programming language developed by National Instruments. It provides toolboxes for data acquisition, instrument control, and industrial automation applications. Simulink  ${}^{8}$  is a block-based simulation environment from Mathworks, Inc. used for designing models and analyzing dynamic systems. Educational applications employing visual programming have been developed in several universities. Scratch <sup>9</sup> is a web based programming language developed by Lifelong Kindergarten Group at the MIT Media Lab, enabling users to create interactive stories, games and art  $^{10}$ . J-DSP  $^{11}$ , developed at the SenSIP center of Arizona State University, is a visual programming interface to perform digital signal

processing labs over the internet. Most graphical programming languages are designed for PCs and very few applications exist on the mobile platform.

## 1.2 Interactive Software Tools in DSP Education

Digital Signal Processing (DSP) is one of the major fields of education and research in electrical and computer engineering. Investigating the application of complex mathematical paradigms in the real world forms an integral part of signal processing.

Modern computers are capable of executing intricate mathematical computations, allowing the student to concentrate on the underlying concepts. Several programming environments supporting signal-processing education have been developed in last decade.

## *1.2.1 Existing DSP Education Software*

The authors in <sup>12</sup> describe a suite of java-based tools to assist in signal processing education. A basic waveform generator, an audio receiver and a graphic equalizer integrated into a tool for teaching real time DSP is presented in Morrow, *et.al* <sup>13</sup>. MentorDSP <sup>14</sup> is an interactive learning resource for signal processing techniques and statistical analysis. However, these tools feature dialog based user interface and do not support graphical programming environments. MATLABTM <sup>15</sup> by Mathworks, Inc. is a commercial simulation environment to perform numerical computations and signal visualization in a scripting environment. Although MATLAB implements efficient techniques for computing mathematical algorithms, it lacks a sophisticated graphic user interface. J-DSP  $^{11, 34}$  was proposed as a non-commercial, web based visual programming environment, in order to address DSP education challenges not catered to by other existing tools.

#### *1.2.2 The J-DSP Programming Environment*

J-DSP was developed as a standalone Java applet allowing users to run programs directly on a browser <sup>16</sup>. The primary objective of the J-DSP software was to enable undergraduate students to have hands on experience signal processing concepts and to facilitate the understanding of related mathematical algorithms  $17$ . In addition to signal processing, JDSP has been successfully extended to multidisciplinary areas such as digital communications, control systems, genomic signal processing  $^{17}$ , earth systems signal processing  $^{18}$ , RF power amplifiers  $^{19}$ , and sensor networks<sup>20</sup>. AJDSP is developed as a standalone, graphical programming environment based on JDSP for the Android platform.

### 1.3 Emergence of Mobile Devices

### *1.3.1 Growth of the Mobile Market*

In recent years, the rise of mobile devices has opened up a new platform for education software technologies. Since the first iPhone was introduced in 2007, the popularity of smartphone devices and tablet PCs have increased exponentially. The first Android powered device was introduced by Google in October 2008. By the end of 2010 Android had become the world's leading smartphone platform, overtaking Symbian from Nokia. Statistics show that the sale of Android and iOS units shipped in 2011 has outpaced that of personal computers units 21. By 2012, 500 million devices were running on Android with 1.3 million activations per day. Android is presently the leading smartphone environment, capturing 68% of the market. Both Apple and Google have developed their

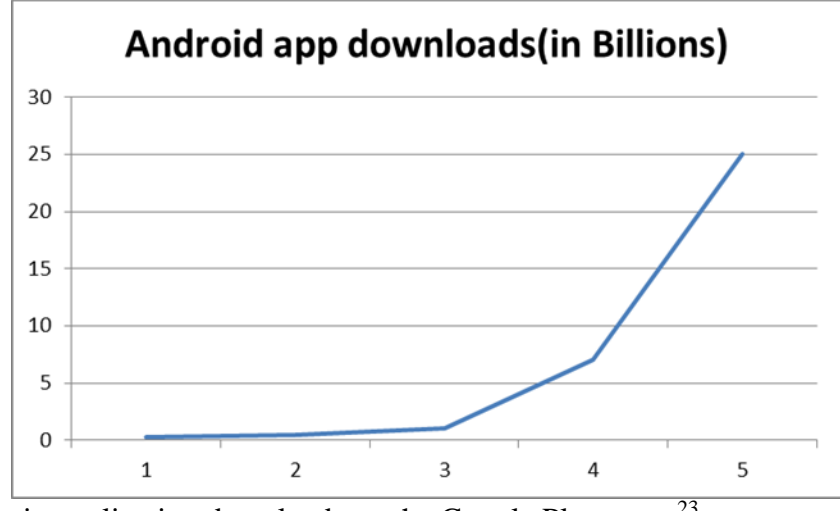

Fig 1.2: Rise in application downloads on the Google Play store<sup>23</sup>

online distribution systems, encouraging a large number of third-party developers to build applications catering to niche markets. A recent survey indicates that, there are about 675,000 apps in the Android ecosystem and Google's Play Store has reached more than 25 billion downloads  $^{22}$ . The rise of mobile devices reflected in the number of application downloads is illustrated in Fig 1.2.

## *1.3.2 Mobile Technology for Interactive Learning*

The powerful processors and interactive user interfaces make mobile devices an attractive platform for education technologies. Understanding the effectiveness of smartphones and tablets in classroom instruction has been a subject of considerable research in recent years. The advantages of handheld devices over personal computers in K-12 education have been investigated in  $24$ . The study shows that easy accessibility and maneuverability of handheld devices has been found to boost student interest. The application of mobile technologies in higher education in  $^{25}$  indicates that smartphones assist students in grasping complex principles and leads to increase in class participation. The use of smartphones in engineering and

mathematics courses has demonstrated that mobile devices can broaden the scope and effectiveness of technical education in classrooms  $26, 27$ .

# *1.3.3 Existing Mobile Education Apps*

Several applications related to signal processing and education are present in the Android ecosystem. Examples of educational apps include Electrical Engineering <sup>28</sup>, a basic circuit toolkit by GK Soft and Signal Processing Study Guide  $^{29}$ , a guide providing concise explanations of concepts accompanied by a comprehensive set of exercises. AndroSpectro  $30$ , an audio analysis application from AndroiDSP and Speedy Spectrum Analyzer  $31$ , an FFT based spectral analysis visualizer are some of the signal processing based applications. A well-known tool for signal processing simulations is MATLAB Mobile, featuring a command-line interface <sup>32</sup>. It provides a lightweight version of MATLAB that runs on a remote computer. However, this application does not support a sophisticated graphic user interface and relies heavily on a stable internet connection. In order to overcome these limitations, iJDSP, a standalone iOS version of the J-DSP software was proposed in  $33, 34$ . iJDSP has been the recipient of NEEDS premier award for best courseware of 2012. AJDSP has been inspired by iJDSP in several aspects. AJDSP was proposed as a graphical programming environment for conducting signal processing laboratories on the Android platform <sup>35, 36</sup>.

#### 1.4 Signal Processing Laboratories for the Android Ecosystem

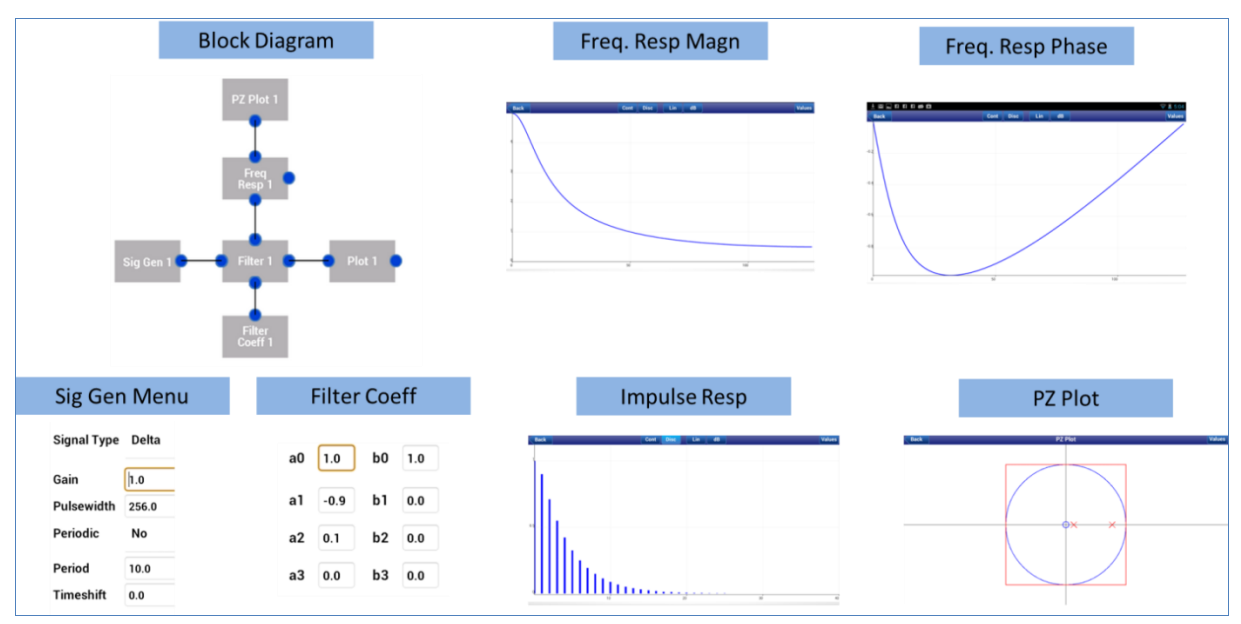

Fig 1.3: Filter design simulation in AJDSP with impulse response, z-domain representations, input parameters and filter coefficients.

AJDSP is designed exclusively for the Android platform using the Android SDK 37. The modules appear in AJDSP as graphical blocks brought into the workspace by a drag-n-drop process and connected to each other to establish signal and data flow. Modern mathematical methods are used to implement a comprehensive list of signal processing algorithms enabling students to perform undergraduate DSP laboratories. A view supporting dynamical entry of input parameters is associated with each block. An intuitive user interface has been designed to immerse the user in a rich and interactive learning setting. Compelling demonstrations encourage students to visualize concepts like convolution and frequency response in an autodidactic environment. Interoperability of the application is preserved by adapting the user interface to suit a diverse set of Android devices. The block diagram for filter design simulation in Android JDSP, along with input user interface and the signal display modules is illustrated in Fig 1.3.

#### 1.4.1 Contributions

Following is the list of contributions made in this thesis:

- A architecture for graphical applications on Android devices has been designed and developed. The Model-View-Controller  $^{38}$ , a popular paradigm for software architecture, has been optimized for the Android platform.
- A rich suite of signal processing functions required to perform undergraduate DSP laboratories has been implemented. The algorithms are ported from JDSP 11 and modified to suit the Android environment.
- An intuitive user interface has been designed to maintain consistency, increase usability and facilitate ease of navigation. User interfaces have been developed in XML to separate the application presentation with program code.
- The architecture of the JDSP was rewired to make it suitable to the Android environment. The programming constructs for accessing and visualizing data had to be modified to optimize it for the Android environment. User Interfaces are drawn using code different from the iOS version of the application. Android supports a variety of devices of different screen resolutions. The interface had to be customized to all the devices.
- A set of laboratory exercises demonstrating the application of AJDSP in an undergraduate DSP course has been created or adapted from  $39$  with the advice of Dr.Spanias. These exercises are designed to illustrate signal processing concepts such as z-domain and frequency domain representation of signals, the Fast Fourier transform digital filter design and convolution.
- An extensive assessment methodology to identify the impact of employing mobile devices to perform DSP simulations and laboratories has been developed. The evaluation

to assess the interactive capabilities of the AJDSP framework and its ability to sustain student interest has been designed.

Two workshops  $42$ ; one for graduate students of signal processing and another for students of EEE407/591. Digital Signal Processing of Arizona State University. The workshops were organized to test the robustness of the application and to evaluate the effectiveness of the application in fostering student understanding. Results of the assessment has been collected and analyzed. The changes proposed in the workshop have been incorporated in improving the application.

#### 1.5 Organization of the thesis

The rest of the thesis is organized as follows. Chapter 2 presents an overview of the application, describes the application architecture and the development methodology. Chapter 3 describes the signal processing functions available in AJDSP. A description of the laboratory exercises and associated assessment results in provided in Chapter 4. The laboratory exercises include continuous/ discrete convolution, frequency and z-domain response, filter design and FFT. Possible extensions of the software in interdisciplinary areas and health monitoring along with the concluding remarks are discussed in Chapter 5.

#### Chapter 2

#### OVERVIEW, ARCHITECTURE AND IMPLEMENTATION

AJDSP is a standalone, graphical programming platform that exploits the resources of the Android platform to create an interesting student-learning environment. Mobile devices, which have risen in popularity in recent times, combine portability and powerful processing capabilities with friendly user interfaces to provide a compelling platform for engineering education applications. AJDSP is aimed at utilizing these features of smartphone technology to develop novel learning environments for the signal processing community. It employs a graphical interface suitable to put across intricate concepts in an easily understandable manner. Several algorithms, necessary to build a sound understanding of signal processing concepts are implemented as graphical modules. Compelling visualizations helps users to easily visualize the workings of the implemented algorithms. A set of interactive demonstrations have been built in to better assist students in understanding and educators to put across concepts like the convolution and z-transform. Developing the application on Android devices enables us to have a larger reach among educators and students. The software can be used both as a supplement to traditional classroom teaching and as a medium of self-learning. Using AJDSP, the students can learn using a block diagram system level approach with inputs and outputs, establish and run DSP algorithms with various configurations on their Android devices, access the application anywhere/anytime without the need for Internet connectivity, use the multi-touch interface to view interactive demos on convolution and z-transforms and perform undergraduate signal processing laboratories.

# 2.1 AJDSP Overview.

In this section, I present a brief overview of the signal processing functions and interactive demonstrations in AJDSP.

# *2.2.1 Existing Signal Processing Functions*

A comprehensive list of signal processing functions, including signal generation, signal processing and signal display units are incorporated into the application. All functions in AJDSP are organized as graphical blocks that can be visually added to the main simulation workspace. AJDSP has capabilities to generate deterministic as well as random signals. In addition to conventional signals such as rectangular, triangular and exponential signals, MIDI and DTMF waveform generators are also integrated into the

|                     |                      | $\circledcirc$ 46 2:14 |
|---------------------|----------------------|------------------------|
| <b>Back</b>         | <b>Function List</b> |                        |
| $\mathbf f$         |                      |                        |
| <b>FFT</b>          |                      |                        |
| Filter              |                      |                        |
| <b>Filter Coeff</b> |                      |                        |
| <b>FIR Design</b>   |                      |                        |
| <b>Freq Resp</b>    |                      |                        |
|                     |                      |                        |
|                     |                      |                        |

Fig 2.1 Function list view and search.

software. AJDSP has a rich suite of time and frequency domain signal processing functions. Modern mathematical techniques are used to implement algorithms like the fast Fourier transform, filter design and z-domain transformations on the Android platform. Visualization tools for time, frequency and z-domain signals are included in the application. Fig 2.1 shows a complete list of modules along with the block search functionality. A comprehensive description of the various signal processing functions in AJDSP is given in Chapter 3.

2.2.2 Brief Overview of Interactive Demonstrations

The interactive demonstrations are included in AJDSP to assist the students in understanding DSP related concepts. Two demonstrations, one involving convolution and the other illustrating the relationship between z-domain and frequency domain representations, are included in the application.

The PZ Placement demonstration is designed to assist students in understanding the relationship between z-domain and frequency domain representations. The user interface for this demonstration is shown in Fig 2.2. Poles and zeros can be added on the left panel and the frequency responses are plotted on the right hand panel. The users can move individual poles and zeros and examine the corresponding changes in the frequency response. The second demonstration is based on the process of convolution.

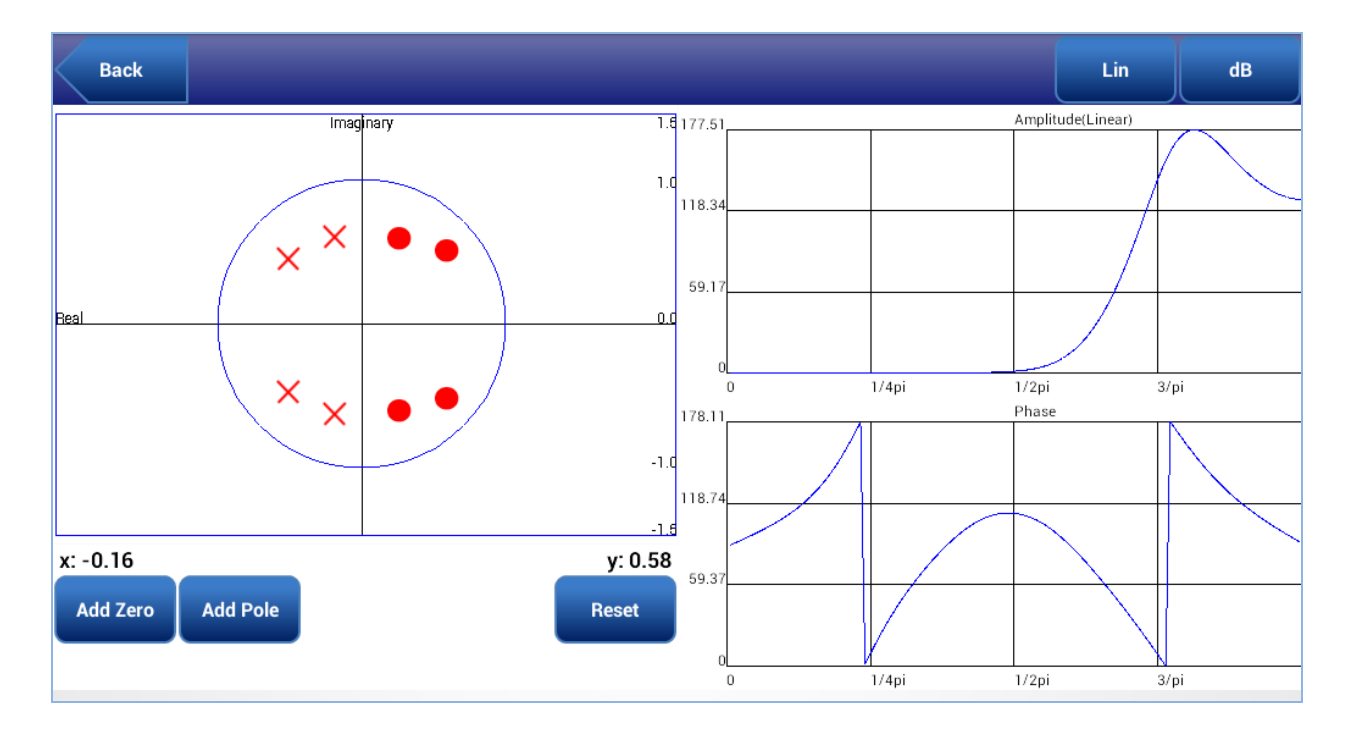

Fig 2.2 PZ Placement demo. The interactive movement of poles and zeros result in change of frequency response. This demonstration was highly rated in the assessments

This provides a graphical illustration of discrete and continuous time convolution processes. Two input signals are selected from a drop down menu and added to the demo workspace. Each step of the convolution procedure including flipping, shifting and progressive multiplication of the signal samples is illustrated with animations. The impact of the demonstration on student understanding is assessed through a questionnaire and the results are presented in Chapter 4. 2.3 Application Architecture.

The architecture of AJDSP is based on the Model-View-Controller (MVC) Paradigm illustrated in Fig 2.3(a). This paradigm separates the representation of information from the user's interaction with it. The model stores application data and block parameters. The controller acts mediates between the model and the view, handling events common to both. The view comprises of the user interfaces, including the application workspace.

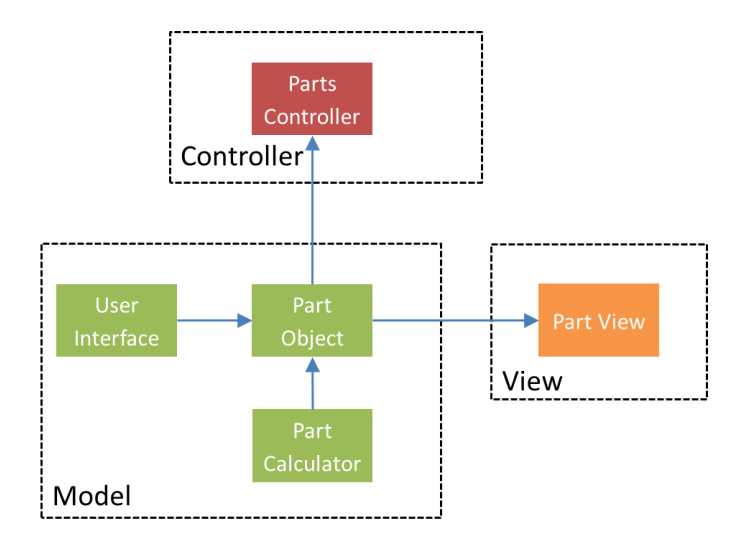

Fig 2.3 System architecture.

We employ a modified version of the MVC paradigm to design the architecture of AJDSP. The block diagram of the architecture is shown in Fig 2.3.

### 2.3.1. *Model*

The graphical modules along with the block parameters, algorithm implementations and the input interface constitute the model component. The model contains the configuration information of the blocks as well as the algorithm parameters. The algorithm parameters are dynamically set by the user through the user interface. Each module has a Part Calculator implementing the signal processing algorithms related to the function. The implementation of the DSP modules is described in Section 2.4.1

# 2.3.2. *View*

The View renders blocks into a form suitable for interaction. It provides functionalities for selection, movement and deletion of blocks. It constitutes the main workspace of the software and comprises of the user interface for connection of blocks, designing block

diagrams and performing graphical simulations. Development of the user interface and the mechanisms of event handling are described in sections 2.4.2 and 2.4.3 respectively.

#### 2.3.2. *Controller*

The main control functions of the program are handled by the Controller. The Controller has two main methods: creation of blocks and updating the block parameters during simulations. Block creation is performed as follows: The block data and parameters are sent to the Parts Controller which uses the data to create a customized module component for each block. A graphical user interface of the module is then rendered on the workspace by the View component. The updating of the blocks is implemented as follows: Parameters are updated during simulations or from user input and sent to the Parts Controller. The Parts Controller recalculates the parameters using the corresponding calculator and assigns the altered data to the pins. Each module then updates the blocks connected to it and the change is transmitted along all the blocks in the simulation.

#### 2.4 System Implementation

#### 2.4.1 *Overview of the Android SDK*

Android is an open source linux-based operating system registered under the Apache license. It has a large community of developers writing applications in a customized version of Java. A detailed description of the Android SDK can be found in 37. Activities, intent, xml components, canvas, bitmaps and threads are some of the SDK components used in AJDSP. A brief description of these is given below.

 Activities and Intents: An activity is a component providing a screen for user interaction. Each activity typically has a specific function such as taking a photo, composing emails and checking the inbox. An application usually is composed of multiple loosely-bound activities. One activity designated as the 'main' activity and is launched at startup. Each activity is capable of starting another activity in response to user navigation. The activities of the Android SDK are started by messages called intents. The intent is an object carrying a description of the operation to be performed. Intents can also hold a data object which needs to be transferred between activities.

Activities and intents constitute basic building blocks of the AJDSP application. The view window for the main workspace is provided by the StartView Activity and provides the environment to create graphical simulations. Typically, the user interface of every module has a dedicated Activity which is accessed from the PartList through an Intent. Intents are also used to get back to the main workspace from the user interface and to navigate between user interfaces of the same graphical module.

 User Interface: User interface elements are built using View and ViewGroup objects. A View is an object that renders something on the screen that the user can interact with. A ViewGroup is an object that holds other View objects and defines the layout of the interface. The layout can be rendered in two ways: in a separate xml class and along with the application program. Declaring the user interface in XML keeps the presentation separate from the application code, enabling the user interface to be modified without changing the code which uses it.

AJDSP uses the XML interface to draw the user interface menus for each module. Some of the examples are the user interface for the Part List (Fig 2.1), Signal Generator, FFT

25

and FIR Design modules. Some of the modules require customized views and need to be rendered by code. The PZ Plot View, Convolution demo and the PZ Placement demo (Fig 2.2) are examples of modules requiring customized views.

 Canvas and bitmaps: Canvas is used to create custom graphics or make changes to an existing view. Canvas is generally used when the view needs to dynamically updated. The canvas can be modified either in the main UI thread by calling invalidate () or from a separate thread. The canvas performs the drawing on an underlying Bitmap which is then placed on the view window.

Bitmaps are used in AJDSP to display UI components such as block diagrams and buttons. The main application of bitmaps is to maintain the uniformity of the UI across different screen sizes of Android devices. Bitmaps of different sizes are loaded in the application and are selected according to the screen size and resolution of the mobile device.

#### 2.4.1 *Implementing Graphical Modules*

Each graphical module in AJDSP implements a specific signal processing construct. The PartObject class contains the parameters and methods for drawing, setting and retrieving the block data and connections of the block.

Block parameters fall into two main categories: the algorithmic parameters and the block display parameters. The algorithmic parameters are the input and output variables of the signal processing algorithms implemented by the module. The input parameters are entered by the user using the UI of the module and processed in the PartsCalculator class. The calculator computes the output parameters using the implemented algorithm and returns them to the PartObject instance. The position of the blocks and the corresponding pins in the workspace are stored in the block display parameters. They are dynamically updated by user actions such as block selection, block movement, block deletion and establishing connections. These parameters serve to remember the position of the module in the workspace helping to choose the right blocks to process user actions.

The Android SDK uses bitmaps for rendering graphical objects into the workspace. A composite bitmap made up of a rectangular bitmap for the part and circular bitmap for the pins is used to render the blocks. The module also stores the ego-centric network of the block. When a new block is connected, it is assigned as a child to the parent block. Any changes occurring in the parent block is reflected in the corresponding parameters of the child block.

### 2.4.2 *Implementing User Interfaces*

The user interface is designed using XML which facilitates the presentation of the application separated from the code which executes. This enables the modification of the user interface without changing the application code.

Relative layouts are mainly used in designing the xml layouts. Declaring elements in relative layouts helps in eliminating the need for nested view groups and reduces the UI hierarchy. Most of the layouts in AJDSP are constructed using the existing elements such as Linear Layouts, Relative, Buttons, Spinner and Edit Text. Some of the modules such

as PZPlot, PZPlacement and MIDI require custom user interfaces and implementations handled in a separate thread. The user interface for the PZ Plot is shown in Fig 2.2.

#### 2.4.3 *Event handling*

Creation of a graphical simulation involves user action such as movement, placement and connection of the blocks. Accordingly, the application has capabilities to handle different user inputs. Response to gesture recognition is handled using the MotionEvent and LongClickListener interfaces provided by the Android SDK. The application mainly implements three gestures; double tapping to select the input parameters of the bloc, sliding to move the block along with the connections, and long press to delete the blocks and connections. The ACTION\_DOWN, ACTION\_MOVE of the MotionEvent interface and the onLongClick method of the LongClickListener interface are used to handle the corresponding user actions. The user interface of the each module is accessed by double tapping of the block. This is detected by two activations on the ACTION\_DOWN pointer within a short time period. The appropriate block selected by the comparing the coordinates stored in the block display parameters and the input coordinates. Block movement is performed by placing a finger on the block and dragging it across the canvas. The block is first selected and then the ACTION\_MOVE pointer is activated. The coordinates of the block is continuously updated resulting in the movement. Connections and blocks are deleted by using the long press gesture which triggers the LongClickListener interface. The appropriate parts are selected by comparing the part coordinates with the input coordinates.

### 2.6 Performing Simulations

Students can learn DSP concepts by implementing them as simple block diagrams using AJDSP. An example simulation of a Fast Fourier Transform using AJDSP is described.

The functions are selected through the Function List view accessible by pressing the '+' button in the main workspace. The Functions List view displays a comprehensive list of functions. The Signal Generator, FFT and the Plot blocks are selected and added to the main workspace as shown in Fig 2.4(a). The function parameters of each block can be accessed by double tapping on the respective blocks and setting the fields to the required values. A connection is established between two blocks by tapping on the output pin of the first block and then tapping on the input

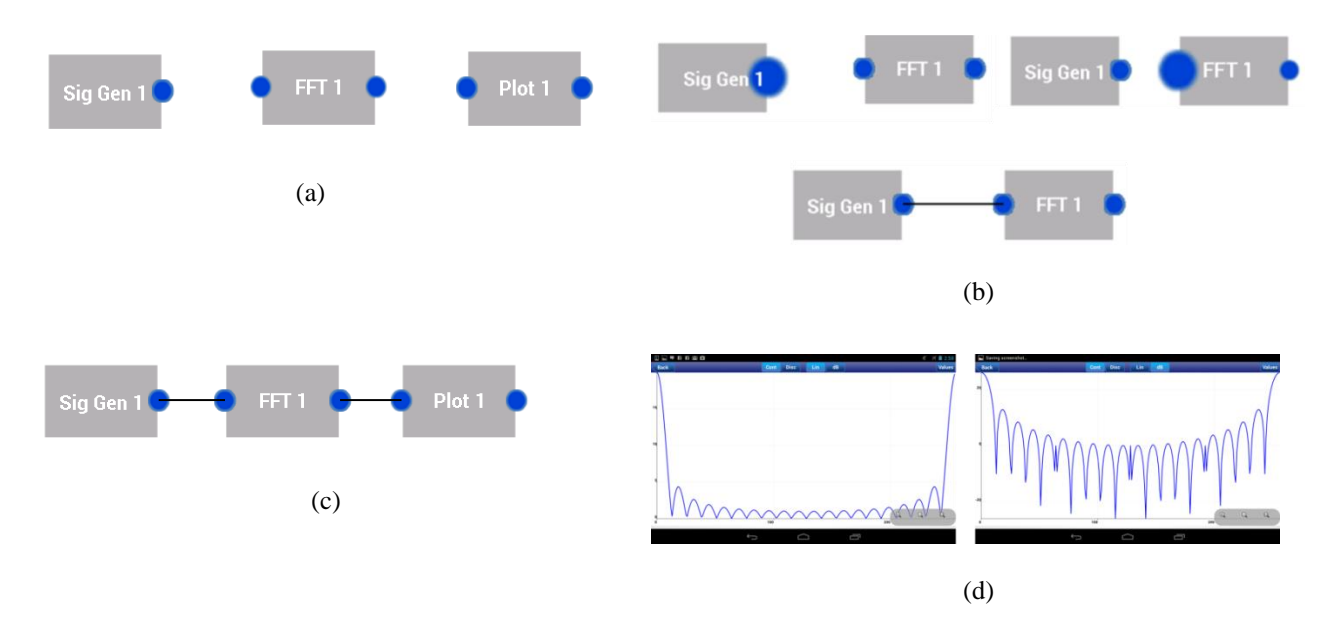

Fig 2.4 (a) Placement of the blocks (b) Procedure for block connection (c) Block Diagram for FFT (d) FFT of a rectangular signal using AJDSP Plot module.

pin of the second block. This is shown in Fig 2.4(b). The blocks are connected to complete the simulation as shown in Fig 2.4(c). The signal display can be viewed by double tapping on the Plot block. The Fast Fourier Transform of a rectangular signal is shown in Fig 2.4(d).

### Chapter 3

#### SIGNAL PROCESSING FUNCTIONS

In this chapter the functionalities implemented in Android JDSP is described. A total of 25 signal processing modules have been developed. The modules are divided into signal generation, time signal processing, frequency signal processing, signal display and interactive demonstrations. The signal generation blocks generate deterministic, acoustic and random signals to provide a diverse set of signals for the processing modules. The time and frequency signal processing modules implement basic DSP algorithms like FFT, Filter design, signal compression and convolution. The signal display modules are visualization tools for time, frequency and z-domain signals and are used to visualize the output of the algorithms. The interactive demonstrations try to put across concepts like the process of convolution and the relation between z and frequency domain representations using animations and interactive displays. This chapter described each of the modules in detail. Section 3.1 given a comprehensive list of the available functions. Section 3.2 describes the signal generation functions. Section 3.3 and 3.4 describes the time and frequency signal processing functions respectively. Section 3.5 describes the signal visualization modules while Section 3.6 describes the interactive demonstrations.

#### 3.1 List of Implemented Functions

Given below is a comprehensive list of functions presently implemented in AJDSP.

- Signal Generator
- PZ Placement
- Frequency Response
- PZ Plot
- Plot
- FFT
- Convolution
- Filter
- Filter Coefficients
- Kaiser Filter
- Parks-McClellan
- FIR Design
- IIR Design
- Adder
- Down Sampler
- Convolution Demo
- MIDI
- DTMF
- PZ2Coefficient
- BW Expansion
- Junction
- Up Sampler.

A detailed illustration of each function is provided below. The underlying signal processing concepts required for developing the modules were taken from 39. The pin diagram of the AJDSP functions are shown in Fig 3.1 and 3.2

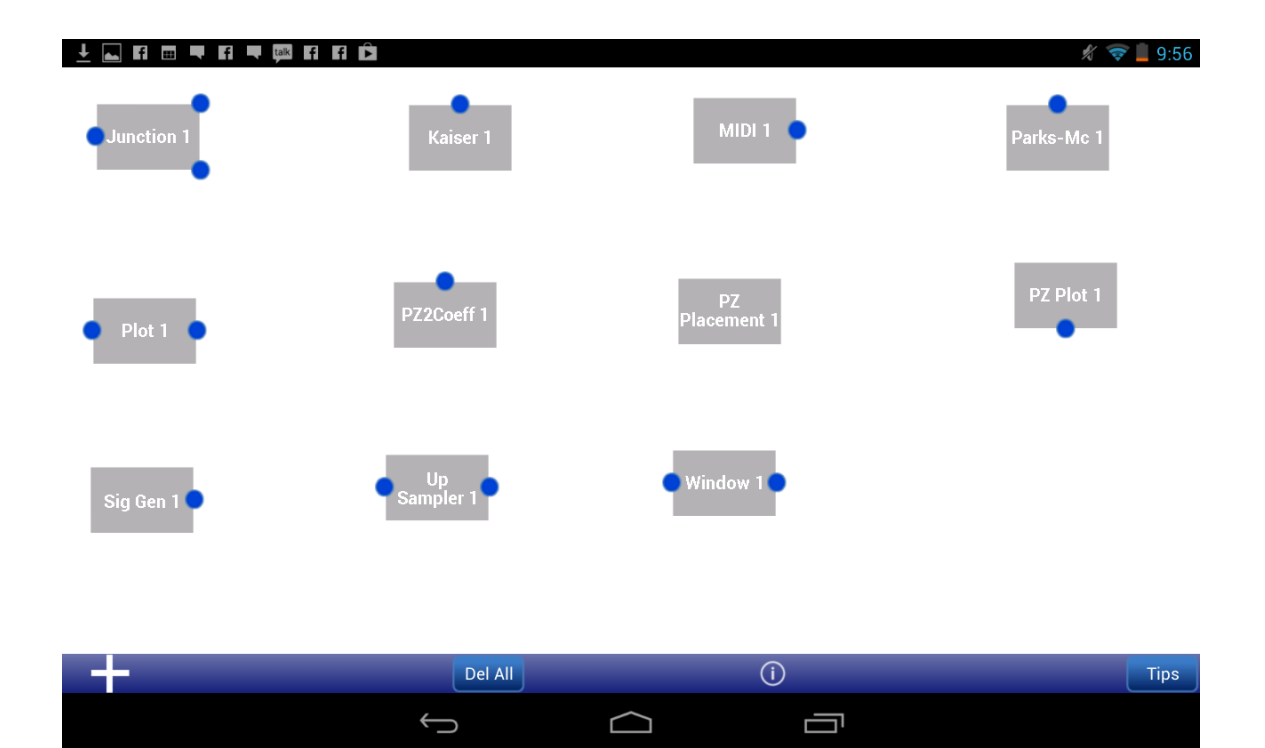

Fig 3.1. Functions in AJDSP : Part 1

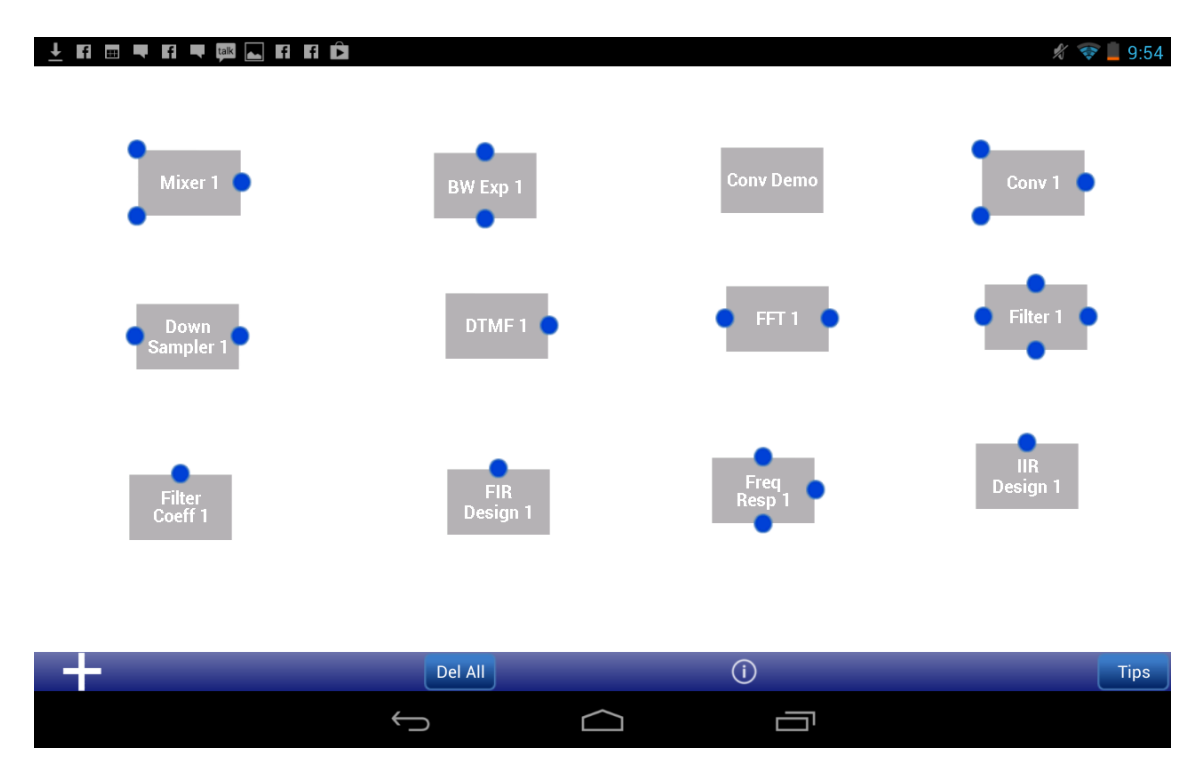

Fig 3.2. Functions in AJDSP : Part 2

## 3.2 Signal Generation Blocks

# *3.2.1 Signal Generator*

The Signal Generator is the basic input function of AJDSP. It supports a variety of discrete timedomain signals. It supports periodic and non-periodic impulses, triangular, delta, exponential, sinusoid, sinc and random signals. The pulse width, amplitude of the signal and time shift can be defined by the user. Random signals can have uniform, normal, and Rayleigh distributions with user specified mean and variance. The pin configuration of the signal generator block is given in Fig 3.1 and plot of a triangular signal is shown in Fig 3.3.

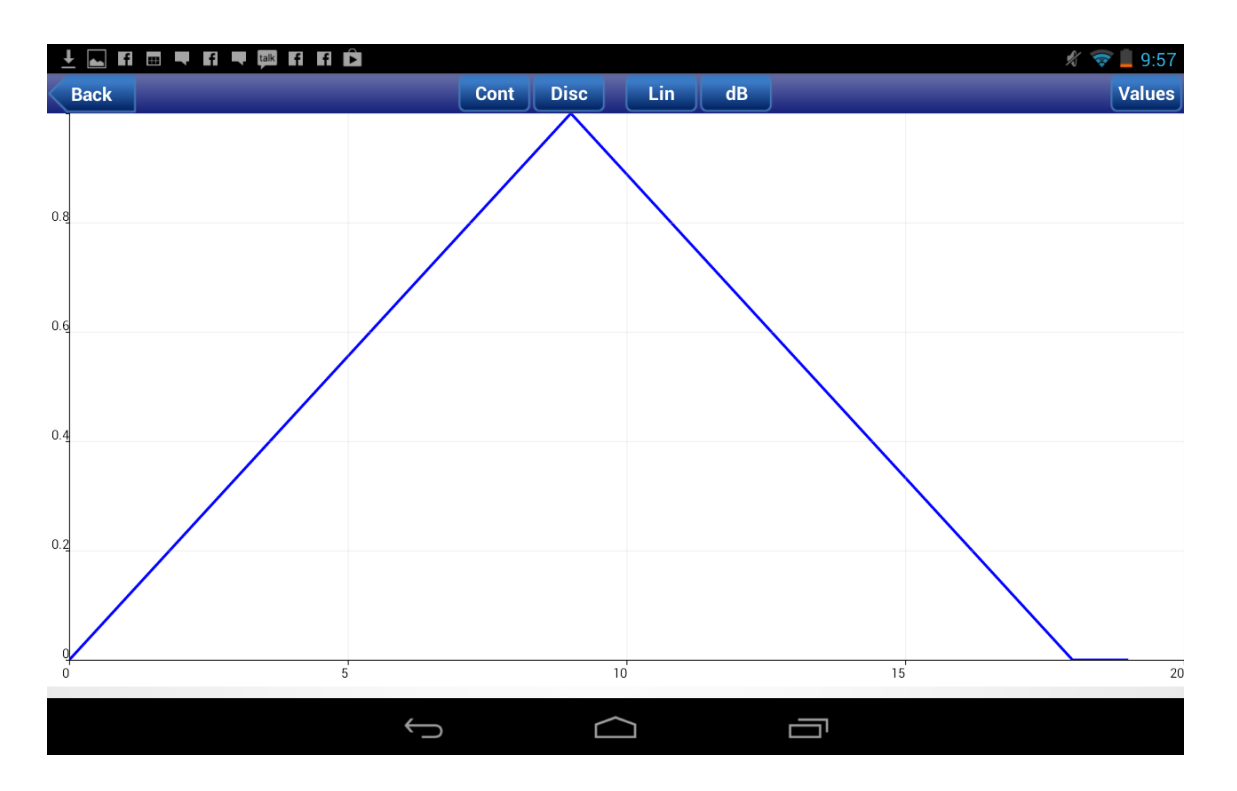

Fig 3.3. Plot of a triangular signal

# *3.2.2 MIDI*

The MIDI signal generator simulates a piano keyboard and generates Musical Instrument Digital Interface (MIDI) sounds at the frequencies described by the MIDI standard. The sounds are generated by sequence of pre-recorded tones with a sampling frequency of 8KHz. Fig 3.4 illustrates the user interface of the MIDI signal generator. The left hand plot pane shows the time domain output of the MIDI player and the right hand plot pane shows the frequency spectrum of the MIDI block's output. The pin diagram of the MIDI generator is shown in Fig 3.1.

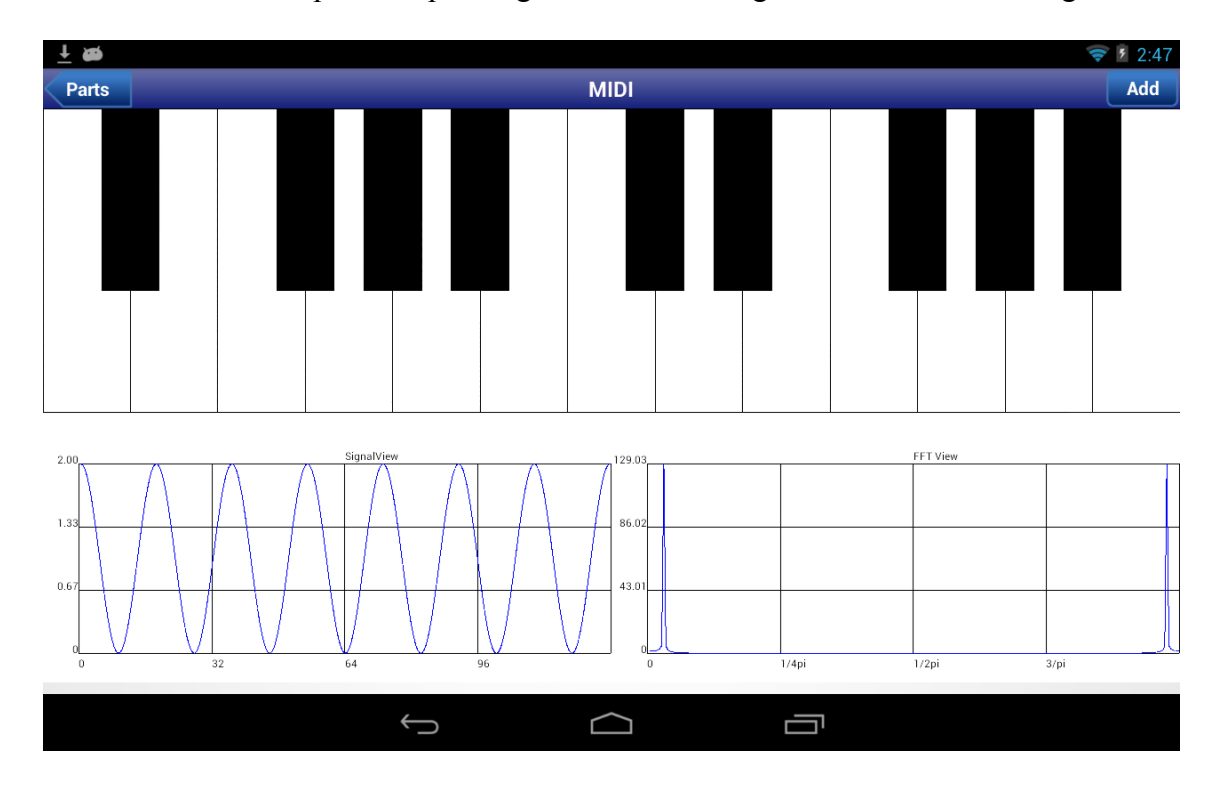

Fig 3.4. User interface of a MIDI generator.

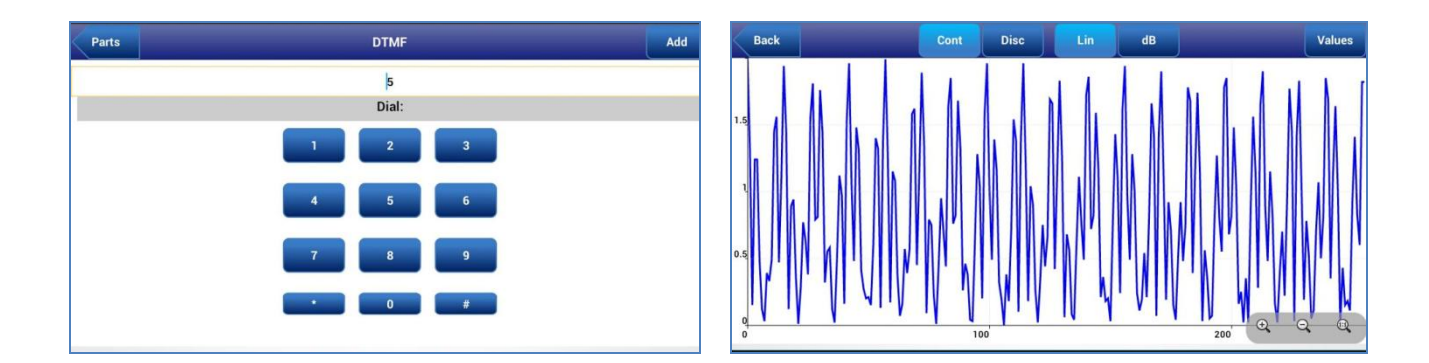

Fig 3.5 (a) DTMF (b) Signal Waveform of dial tone "5"

#### *3.1.3 DTMF*

This block generates Dual-Tone-Multi-Frequency (DTMF) tones used in landline telephony applications. This block generates a single tone of length and are generated by sequence of prerecorded tones with a sampling frequency of 8KHz. The generated tones can be used in a DSP simulation. The DTMF view and the corresponding waveform are illustrated in Fig 3.5. The pin configuration is illustrated in Fig 3.2.

3.3 Signal Channeling Blocks

### *3.3.1 Mixer*

The Mixer block adds or subtracts two input signals and gives the result at the output pin. The plus/minus options can be input by the user. The pin configuration of the Mixer block is illustrated in Fig 3.2.

### *3.3.2 Junction*

The Junction block propagates its input signal to its two outputs. The input signal can be either time-domain, frequency-domain, or filter coefficients. The Junction block essentially allows other blocks to share the same signal or parameters. The pin configuration of the Junction block is illustrated in Fig 3.2.

# 3.4 Time Domain Signal Processing Blocks

### *3.4.1 Convolution*

This module performs time domain convolution of the two input signals. The following algorithms are implemented in the block.

$$
y(n) = x1(n) * x2(n)
$$
  

$$
y(n) = \sum_{m=0}^{N-1} x1(m)x2(n-m)
$$

where x1 and x2 are the input signal and y is the output signal. The pin configuration of the Mixer block is illustrated in Fig 3.2. The result of convolving two rectangular signals is illustrated in Fig 3.6.

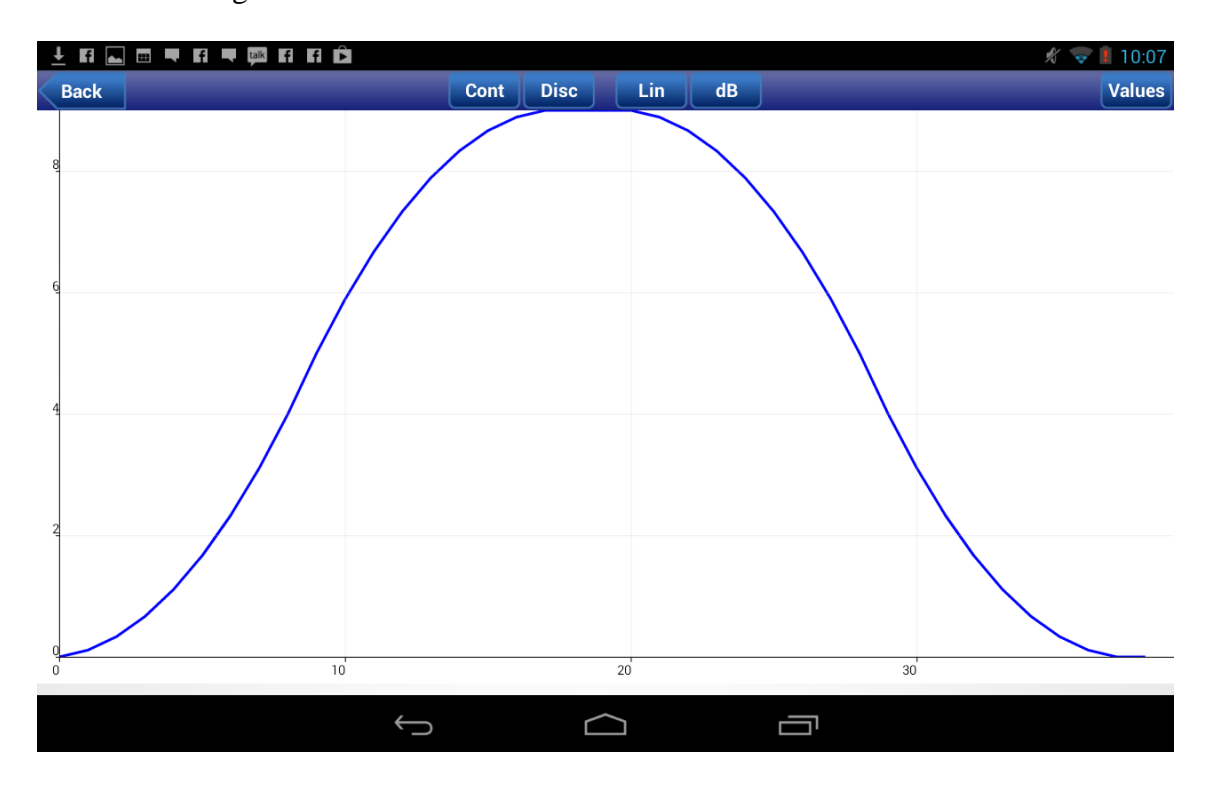

Fig 3.6. Convolution of two rectangular signals

.

#### *3.4.2 Downsampler*

This block down–samples the input signal by an integer factor M. The integer factor is input by the user. The following equation is implemented:

$$
x(n) = y(nM)
$$

where x is the input signal and y is the output signal. The pin diagram of the convolution block is given in Fig 3.2.

### *3.4.3 Upsampler*

This block up–samples the input signal by an integer factor L. The integer factor is input by the user. The following equation is implemented

$$
x(n) = y(\frac{n}{L})
$$

where x is the input signal and y is the output signal. The pin diagram of the upsampler block is given at 3.1.

3.5 Frequency Domain Signal Processing Blocks

*3.5.1 FFT*

The FFT block computes the discrete Fourier transform (DFT), of the input signal using the Cooley-Tukey algorithm 40. The Cooley-Tukey algorithm is a common fast Fourier transform algorithm that uses a "divide and conquer" approach to break down a DFT of any composite size, N, into many smaller DFTs. The possible FFT lengths supported are 8, 16, 32, 64, 128 and 256. The FFT block takes in a signal and computes the magnitude and phase of the Fourier transform. The frequency domain representation of a triangular signal is given in Fig 3.7. The block diagram is given at Fig 3.2.

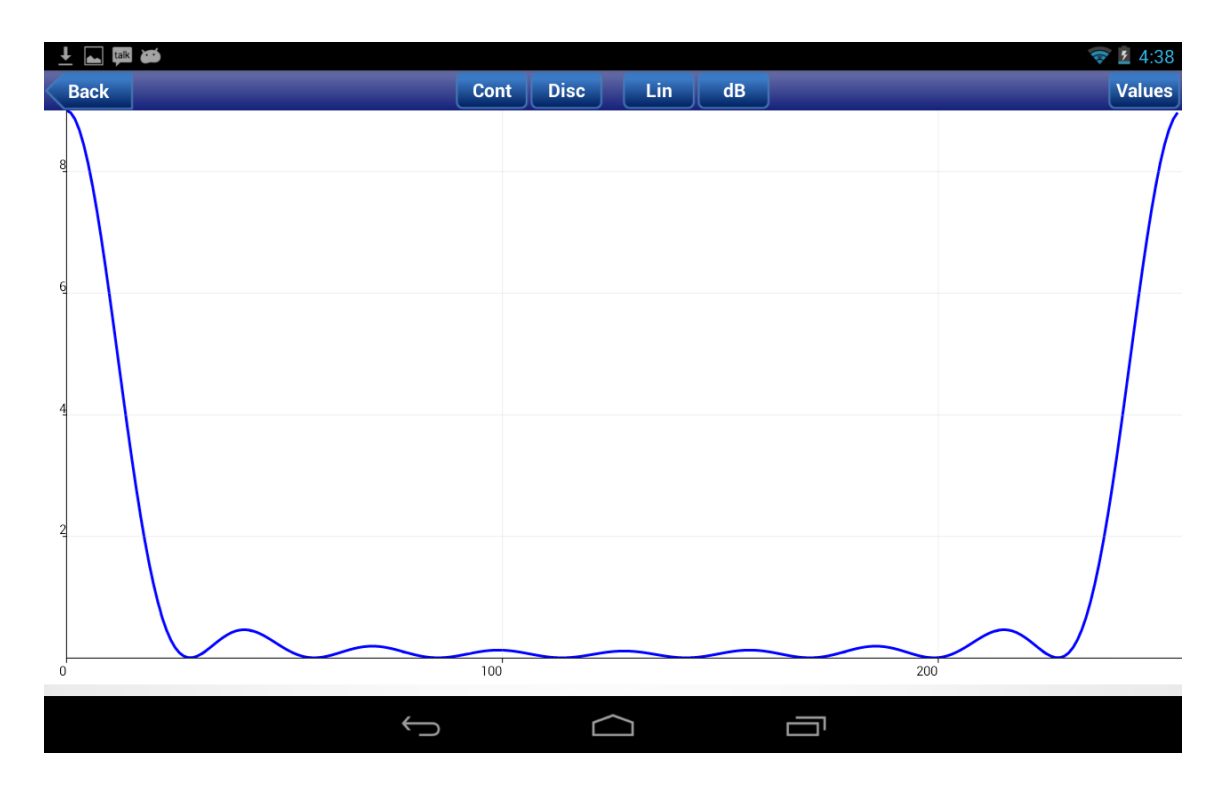

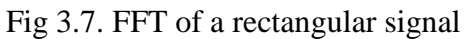

The equation of the FFT is given below.

$$
X(K) = \sum_{i=0}^{N} x(n)e^{-j2\pi kn/N}
$$

### *3.5.2 Window*

This block performs a window operation on the input signal. The users can select from the following windows: Rectangular, Triangular, Bartlett, Hamming, Hanning, Blackmann and Kaiser. A mathematical characterization of each of them is given below.

• Rectangular Window

$$
w(n) = \begin{cases} 1 & 0 \le n \le M \\ 0 & \text{otherwise} \end{cases}
$$

• Bartlett

$$
w(n) = \begin{cases} 2n/M & 0 \le n \le M/2 \\ 2-2n/M & M/2 < n \le N \end{cases}
$$

Hanning

$$
w(n) = \begin{cases} .5 - .5\cos(2\pi n/M) & 0 \le n \le M \\ 0 & \text{otherwise} \end{cases}
$$

Hamming

$$
w(n) = \begin{cases} .54 - .46 \cos(2\pi n/M) & 0 \le n \le M \\ 0 & \text{otherwise} \end{cases}
$$

Blackmann

$$
w(n) = \begin{cases} .42 - .5\cos(2\pi n/M) + .08\cos(4\pi n/M) & 0 \le n \le M \\ 0 & \text{otherwise} \end{cases}
$$

The pin diagram of the window function is shown in Fig 3.1.

A digital filter which alters the input signal according to the numerator and denominator coefficients has been implemented. The transfer function characterizes the filter and is composed of the numerator and denominator coefficients which are defined in Equation in the z-domain. where a and b are the coefficients of the filter. The order of the filter is the greater of N or M. The pin diagram of the Filter function is given in Fig 5.17. The impulse response of a filter with transfer function is shown in Fig 3.8

$$
H(Z) = \frac{Y(Z)}{X(Z)} = \frac{(b0 + b1z^{-1} + b2z^{-2} + .. + bNz^{-N})}{(a0 + a1z^{-1} + a2z^{-2} + .. + aMz^{-M})}
$$

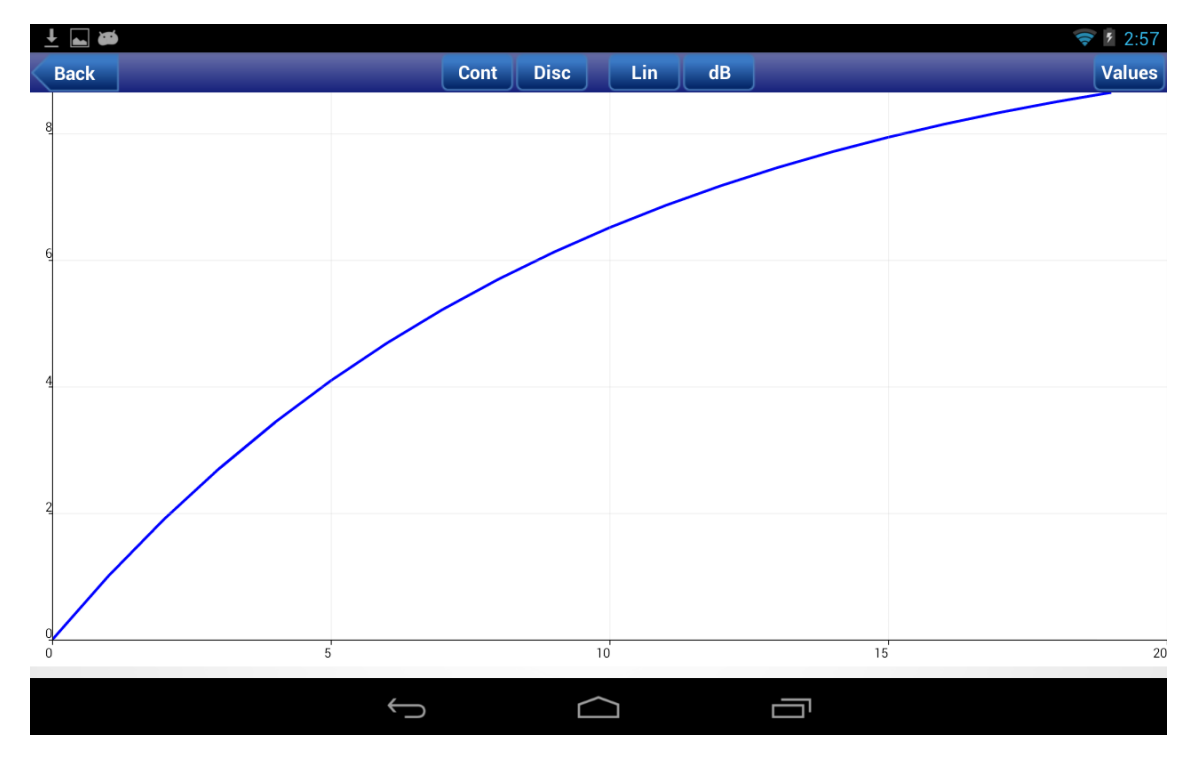

Fig 3.8. Impulse response of a filter with  $H(Z) = \frac{(z^{-1})}{(1-9z^{-1})}$ 

| MHHHØÔ<br>м |                |                |                |                |  |                | ☆ → 2 5:08 |
|-------------|----------------|----------------|----------------|----------------|--|----------------|------------|
| <b>Back</b> |                | Coeff          |                |                |  | Reset   Update |            |
|             | a0             | 1.0            | b0             | $1.0\,$        |  |                |            |
|             | a1             | $-0.9$         | b1             | $\mathbf{0.0}$ |  |                |            |
|             | a2             | $\mathbf{0.1}$ | b <sub>2</sub> | $0.0\,$        |  |                |            |
|             | a3             | $\mathbf{0.0}$ | b3             | 0.0            |  |                |            |
|             | a4             | $\mathbf{0.0}$ | b4             | $0.0\,$        |  |                |            |
|             | a <sub>5</sub> | $\mathbf{0.0}$ | b5             | 0.0            |  |                |            |
|             | a6             | $0.0\,$        | b6             | 0.0            |  |                |            |
|             | a7             | $\mathbf{0.0}$ | b7             | $\mathbf{0.0}$ |  |                |            |
|             | a8             | $\mathbf{0.0}$ | b8             | 0.0            |  |                |            |
|             | a9             | $\mathbf{0.0}$ | b9             | $\mathbf{0.0}$ |  |                |            |
|             | U              |                |                | ſ              |  |                |            |

Fig 3.9. Input menu of filter coefficient block.

# *3.5.3 Filter Coefficient*

The Filter Coefficients block acts as an input to the filter block and sets the coefficients of the transfer function. AJDSP has the capability to add a maximum of 11 filter coefficients. The input menu to the filter is shown in Fig 3.9. The pin diagram is given by Fig 3.2.

# *3.5.4 Kaiser*

This block designs Kaiser FIR filters based on the windowing method. The design process involves calculating the Fourier series of the ideal filter and then multiplying it with a Kaiser window that best fits the filter specifications. The module takes filter type, cut off frequencies and tolerances for the pass and stop bands. The parameter window of the Kaiser Filter is shown in Fig 3.10 .The module implements the following equation.

$$
N = \frac{A - 8}{2.285 \Delta w}
$$

The Kaiser Window is given by

$$
w(n) = \begin{cases} I_0(m,\beta)/I(\beta) & 0 \le n \le M \\ 0 & \text{otherwise} \end{cases}
$$

Where I0 represents the zeroth order modified Bessel function. Parameter M represents the length of the window. Parameter β controls the shape of the Kaiser window. It is a rectangular window when  $\beta$  equals to 0. The shape of the window changes, as  $\beta$  increases. The  $\beta$  parameter is given by the below equation.

Where is the transition band of the filter and A is equal to the smaller of PB and SB.

$$
w(n) = \begin{cases} .1102 \text{ (A-8.7)} & A > 50 \\ 0.5842 \text{ (A-21)}^{0.4} + 0.07866 \text{ (A-21)} & 21 \le A \le 50 \\ 0 & A < 21 \end{cases}
$$

# *3.5.5 Parks McClellan*

This block designs FIR filters using the Parks-McClellan algorithm with min-max implementation. Parks-McClellan designs FIR filters by minimizing the maximum difference between the impulse response of the designed filter (Hd) and the ideal filter for a certain filter order M (H). This is mathematically described in the following equation. The filter is designed by minimizing the following expression

$$
\max |P(e^{jW})(Hd(e^{jW}) - |H(e^{jW})|)|
$$
  

$$
\Omega 2\Theta
$$

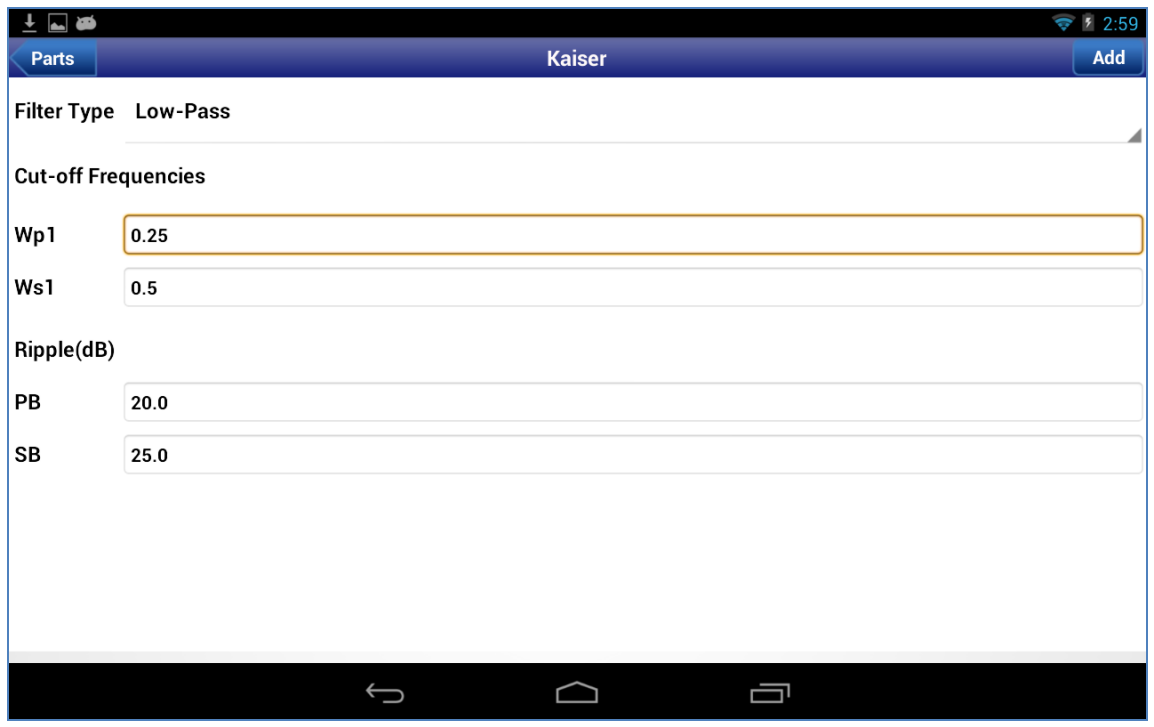

Fig 3.10. Input Menu of a Kaiser filter

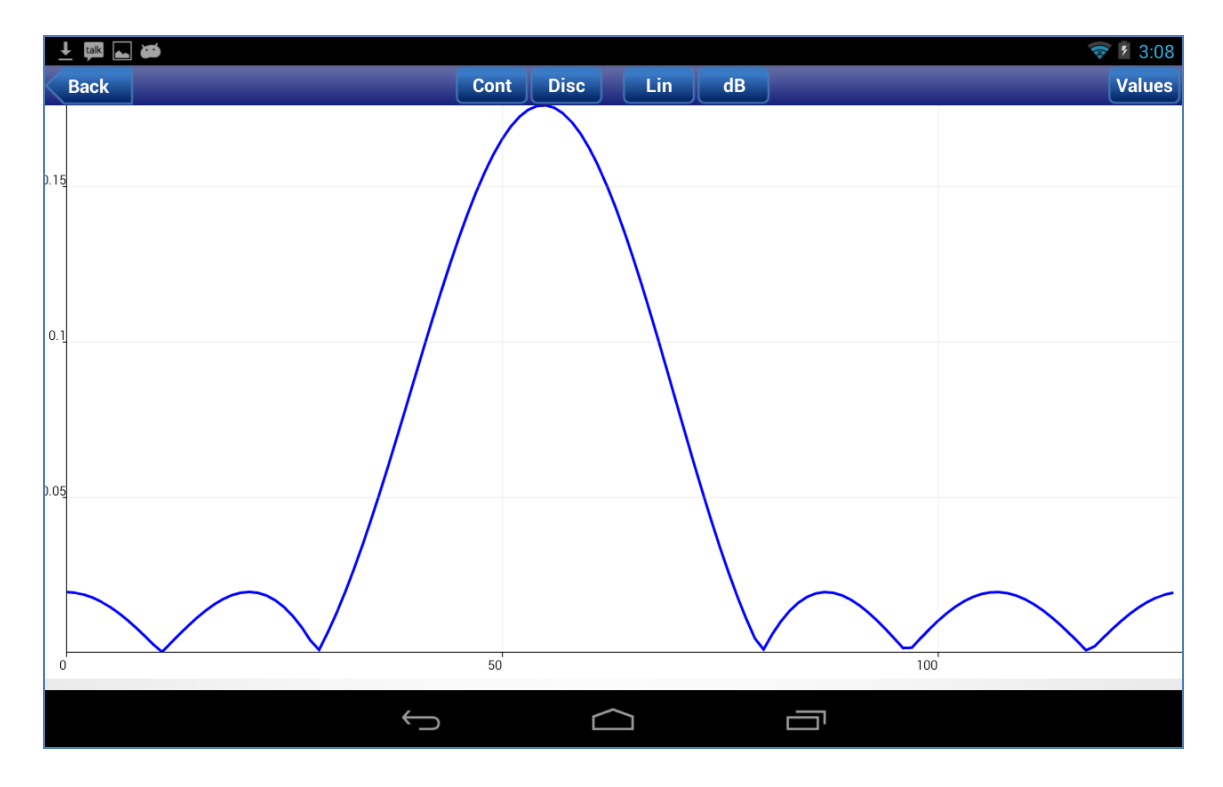

Fig 3.11. Frequency response of a bandpass filter

The pin diagram of the Parks McClellan block is shown in Fig 5.23. The frequency response of a bandpass Parks-McClellan filter with cutoff with  $Wp1=0.4$ ,  $Ws1=0.25$ ,  $Wp2=0.6$ ,  $Ws2=.75$  is shown in Fig 3.11.

### *3.5.6 FIR Design*

This function designs a finite impulse response (FIR) filter based on the windowing method42. This method is a technique implemented by representing the frequency response of an ideal filter in a Fourier series and then truncating and smoothing the response using a window. Window type, filter type, cutoff frequencies and filter order are the parameters input by the user. The frequency response of a low pass filter with a Bartlett window and cut off frequency of  $.2\pi$  is shown in Fig 3.12 and user interface is shown in Fig 5.13. The pin diagram of the block is shown in Fig 3.2.

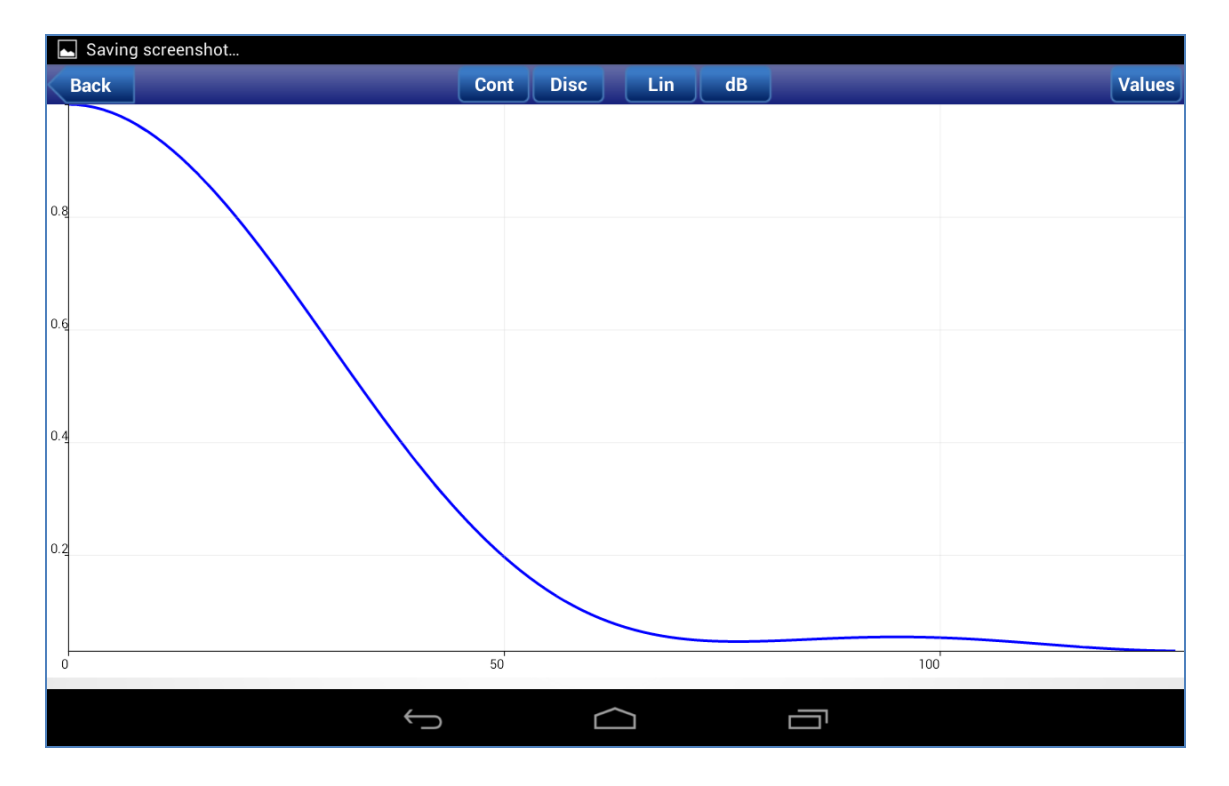

Fig 3.12. Frequency response of a low pass filter with bartlett window.

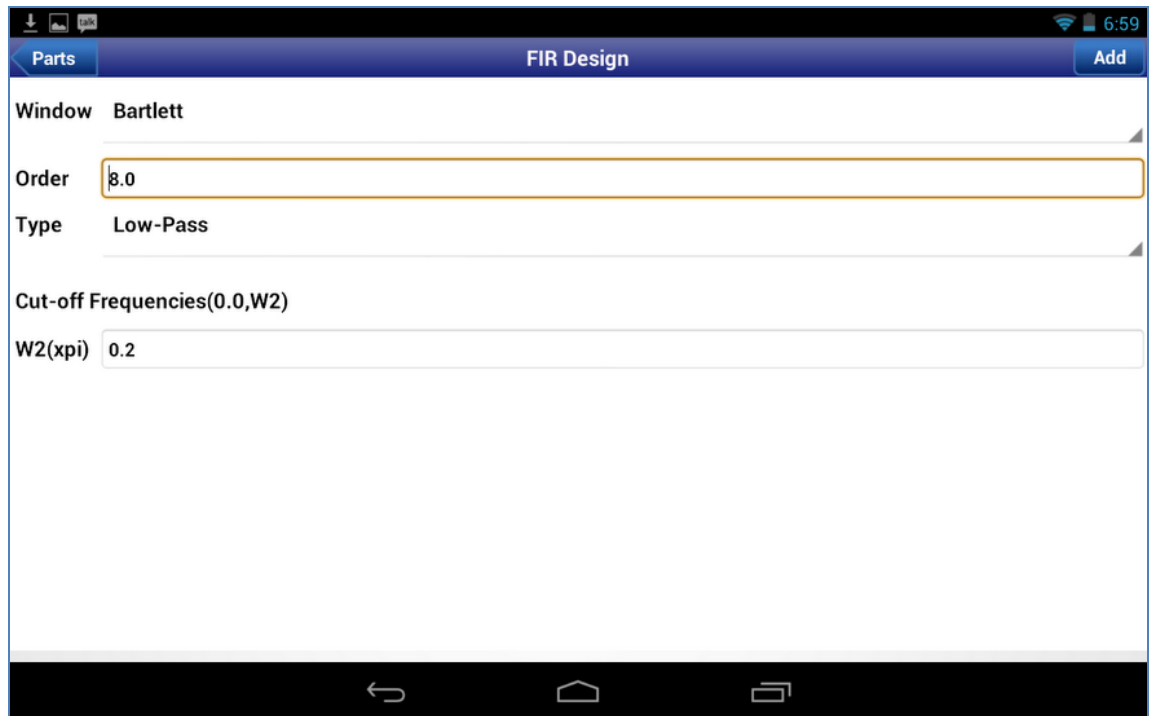

Fig 3.13. User interface of FIR Design block

### *3.5.7 IIR Design*

The block designs an infinite (length) impulse response (IIR) filter based on the bilinear transformation 42. Butterworth, Chebyshev -I & -II, and Elliptic filters are supported. The block diagram is shown in Fig 3.2. The frequency response of a low pass Chebyshev II filter is shown below. The IIR filter are determined by the normalized passband cutoff frequency Wp, gain at passband edge PB, normalized stopband cutoff frequency Ws and gain at stopband edge SB. The mathematical representations of highpass filters are given byButterworth

$$
|H(w)|^2 = \frac{1}{1 - \left(\frac{w}{wc}\right)^{2M}}
$$

• Chebyshev I

$$
|H(w)|^2 = \frac{1}{1 - \eta^2 T_M \frac{w}{wc}}
$$

• Chebyshev II

$$
|H(w)|^2 = \frac{1}{1 - \left(\eta^2 T_M \frac{wp}{w}\right)^{-1}}
$$

Where  $T_M = \cos(M\cos^{-1}w)$  is the Mth order Chebyshev's polynomial

• Elliptic

$$
|H(w)|^2 = \frac{1}{1-\left(\eta^2 U_M^2 \frac{wp}{w}\right)}
$$

where U<sub>M</sub> the Jacobian elliptic is function also called as the Rational Normalized function. The user interface showing a Chebyshev II high pass filter with Wp1=.4 and Ws1=.2 is given by Fig 5.14. The pin diagram of an IIR filter is given in Fig 3.2.

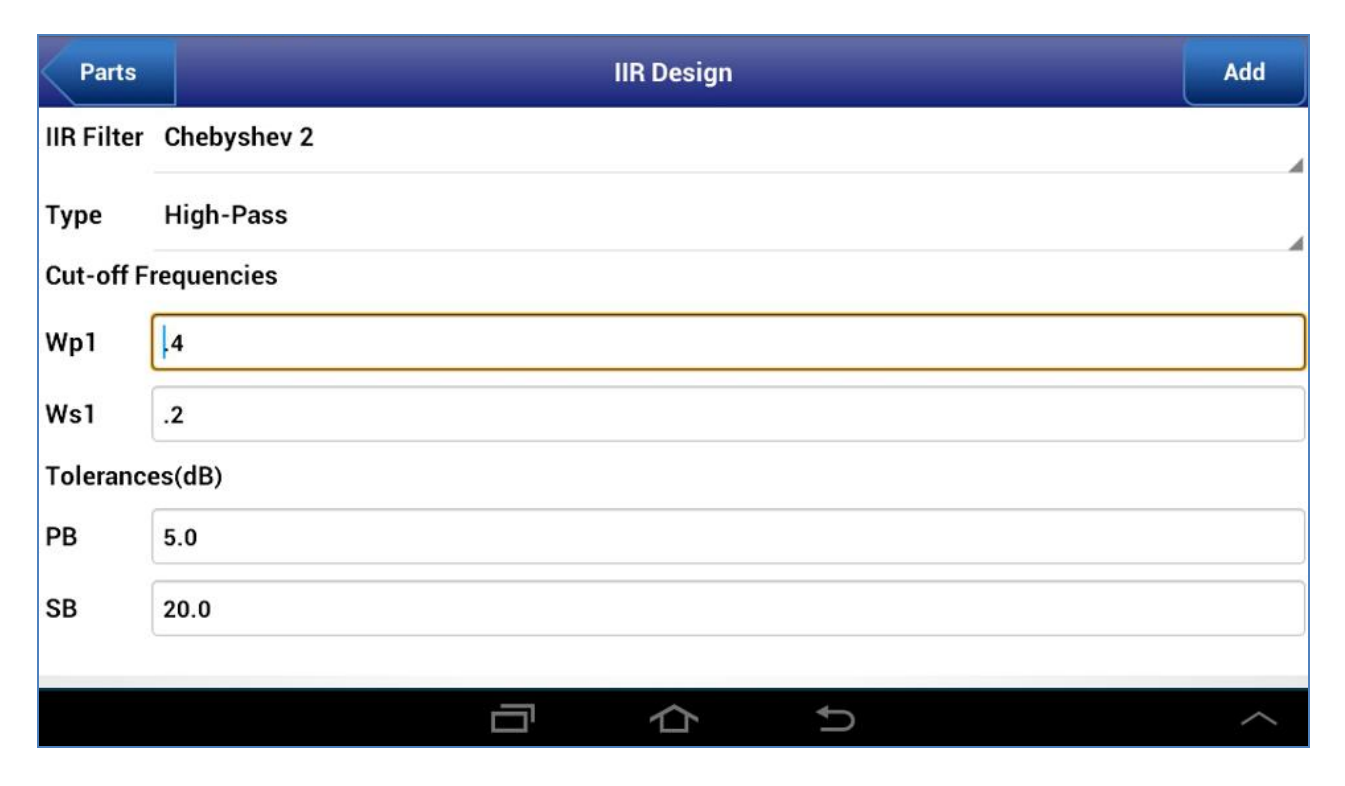

Fig 3.14. User interface of an IIR Design block.

### *3.5.8 Bandwidth Expansion*

This function performs the Bandwidth Expansion of a filter. The bandwidth coefficient is taken as the input and this factor is multiplied to the z domain transformation. The transfer function of the input is

$$
H(Z) = \frac{Y(Z)}{X(Z)} = \frac{(b0 + b1z^{-1} + b2z^{-2} + ... + bNz^{-N})}{(a0 + a1z^{-1} + a2z^{-2} + ... + aMz^{-M})}
$$

This block multiplies the z domain by a factor of g which and produces an output whose transfer function is

$$
H(Z) = \frac{Y(Z)}{X(Z)} = \frac{(b0 + b1g^{-1}z^{-1} + b2g^{-2}z^{-2} + ... + bNg^{-N}z^{-N})}{(a0 + a1g^{-1}z^{-1} + a2g^{-2}z^{-2} + ... + aMg^{-M}z^{-M})}
$$

where g is the factor of expansion. The pin diagram of the Bandwidth expansion filter is given by

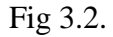

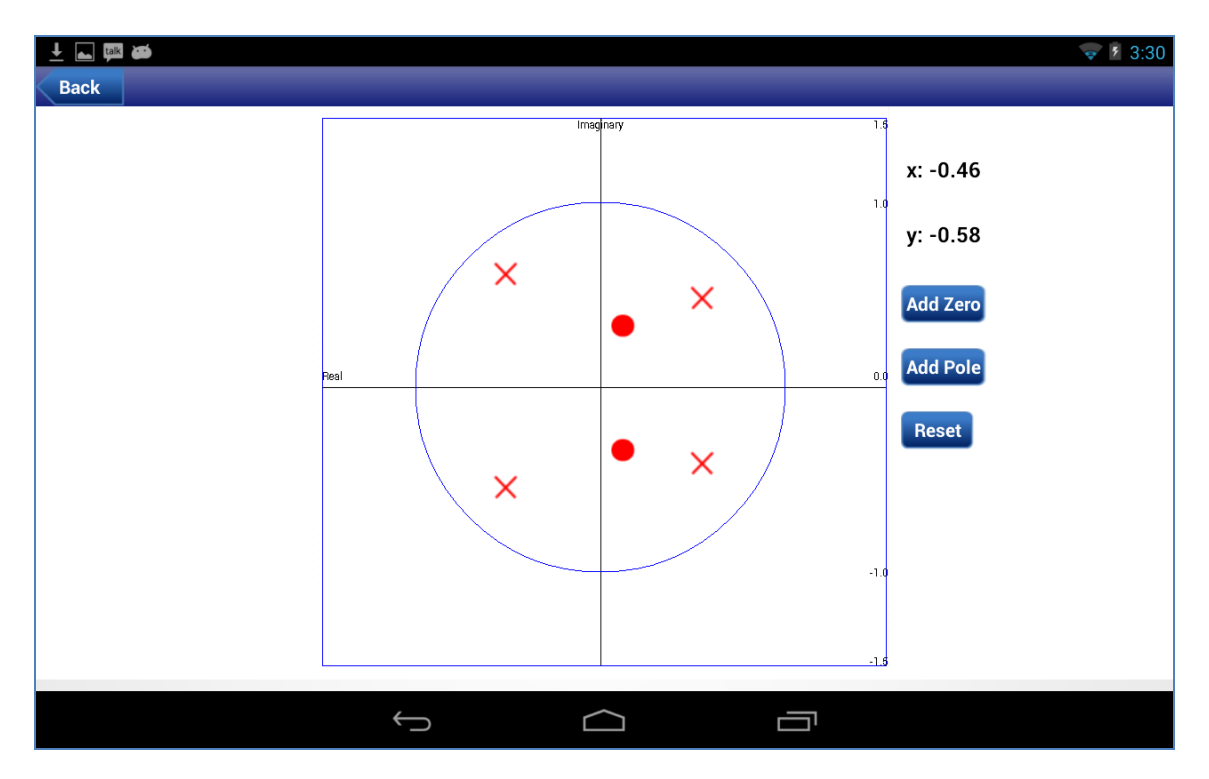

Fig 3.15. User interface of PZ2Coefficient block.

## *3.5.9 PZ2Coeff*

This block enables the user to dynamically add poles and zeros as conjugate pairs on a PZ plane and calculates the corresponding filter coefficients. The user interface is shown in Fig 3.15. The users can move the poles and zeros around and the block calculates the corresponding filter coefficients. Capabilities to add zeros, poles and reset the pole zero diagram are supplied. The pin diagram of the block is shown in Fig 3.2

## 3.5 Signal Display Blocks

# *3.5.1 Plot*

The plot function is the primary time domain signal display function of AJDSP. It renders the input signals to a two dimensional graph.

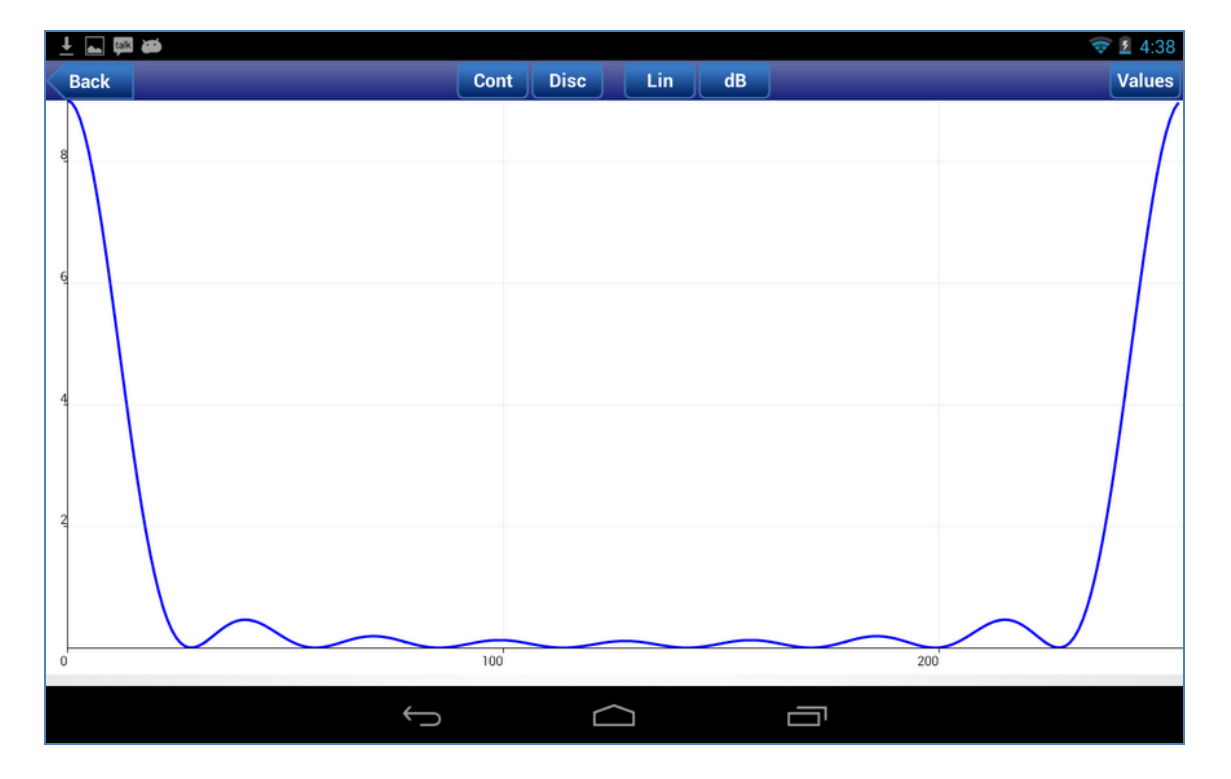

Fig 3.16. FFT of a rectangular signal illustrated using plot.

The function displays magnitude, phase, real and imaginary parts of the signal according to user input. The signal can be plotted in both linear and dB scales. Values of the signal can be viewed by clicking the Values button on the right hand corner of the top bar. The zoom function of the plot block allows the user to examine the property of the signals in different resolutions. The plot of the FFT of a rectangular signal is plotted in dB and is shown in Fig 3.16.

### *3.5.2 Frequency Response*

This function is the primary frequency domain display function of AJDSP. It takes filter coefficients as the input, calculates the frequency spectrum of the signal and displays it using the Activity of the Plot Part. Options for calculating the phase and the magnitude of the signal are provided and the selected option is sent to the plot activity to be displayed.

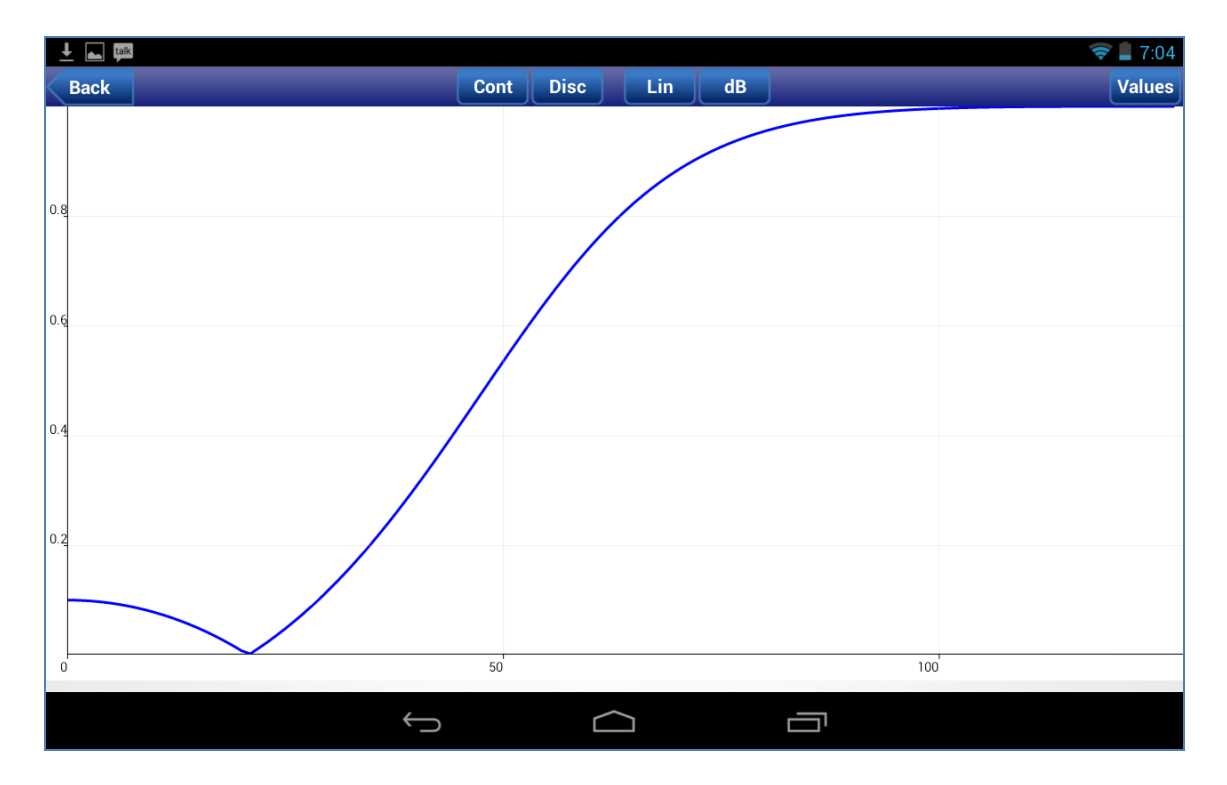

Fig 3.17. Frequency response of a high pass Chebyshev II filter

### *3.5.3 PZ Plot*

The magnitude of the frequency response for a low pass Parks McClellan Filter with cut-off frequency of .2 is shown in Fig 3.17. This function displays the z-domain representation of a given signal. It calculates the position of the poles and zeros by applying the z domain transformation to the input filter coefficients. It displays the poles and zeros to the in a z-plane as shown in Fig 3.18. The poles and zeros are displayed by clicking the "Values" button on the right of the top bar. The pin diagram of the frequency response module is shown in Fig 3.1.

# 3.6 Demonstrations

#### *3.6.1 Convolution Demo*

The demo presents a graphical animation of the process of convolution. Both continuous and discrete convolution is supported. The user can select from causal and non-causal rectangular, triangular, sinc, delta and exponential input signals. The animation is rendered using a SurfaceView object controlled by a thread. The animation is rendered creating a list of signals which is sequentially let into the SurfaceView window. This demo takes two signals and illustrates the process of graphical convolution through attractive animations.

#### *3.6.2 PZ Placement Demo*

This demo is meant to demonstrate the relationship between z-domain and frequency domain. The user interface for this demonstration is shown in. Poles and zeros can be added on the left panel and the magnitude and phase of the frequency response is plotted in the right hand panel. The users can move the poles and zeros around and examine the corresponding changes in the frequency response. The placement panel is created using a SurfaceView and controlled by a Thread Object.

#### Chapter 4

#### LABORATORIES AND ASSESSMENTS

In this chapter the evaluation methodology and the insights from the feedback obtained is described. Two workshops were conducted, one for graduate and the other for undergraduate students. The goal of the graduate student workshop was primarily to assess the robustness and the accuracy of the software while the undergraduate workshop was conducted to assess the ability of the application to foster understanding of signal processing concepts. The evaluation also assessed the interactive capabilities of the AJDSP framework and its ability to sustain student interest. General assessments about the aesthetics and the usability can be incorporated to obtain an overall subjective opinion about the application. The impact of the designed laboratories on student understanding of DSP will also be tested. Furthermore, the exercise compared user experience between desktop and mobile versions of JDSP. Command line and graphical interfaces for signal processing applications was also compared with regards to ease of use and their ability to foster conducive learning environments. The pedagogy adopted for the use of AJDSP include the following: (a) lecture on the pertinent signal processing concepts, (b) a pre-quiz on the concepts involved in the laboratory exercise, (c) simulation exercises and laboratories using AJDSP, (d) a post-quiz to test student understanding of the concepts. This chapter is organized as follows. Section 4.2 brief descriptions of the exercises and briefly states the objective of each exercise. Section 4.3 describes the evaluation results and discusses insights gained. Section 4.4 discusses the overall feedback obtained from the evaluations and planned improvements for the software.

#### 4.2 Laboratories

#### *4.2.1 Discrete and Continuous Convolution*

This exercise introduces the concepts of continuous and discrete time convolution and enables students to visualize the convolution demonstrations. The Convolution Demo block helps the students to visualize the process of convolution through an animated demonstration. The effect of causality in continuous and discrete convolution is also demonstrated effectively. For a given set of input signals, the Convolution Demo block animates the convolution procedure and plots the resulting impulse response on the same plot screen. The students are asked to make observations of both continuous and discrete convolutions. Two sets of signals: (a) causal triangular and non-causal triangular, and (b) causal delta and causal exponential are examined for discrete convolution while another two sets of signals i.e. (a) non-causal rectangular and noncausal rectangular (b) non-causal exponential and non-causal triangular are used as input signal for continuous signals. This exercise evaluates the effectiveness of the convolution demo block in helping students understand the process of convolution.

#### *4.2.2 Fast Fourier Transform*

The second exercise focuses on frequency and z-domain representations. This is aimed at evaluating the utility of FFT and PZ placement modules of AJDSP. The effectiveness of different windows in resolving the frequency spectrum of a signal is studied in the first part. The input signal is composed by adding two sinusoids with closely spaced frequencies. Different types of windows, such as Rectangular and Bartlett, are applied to the input signal. The resulting signal is then transformed to the frequency domain using

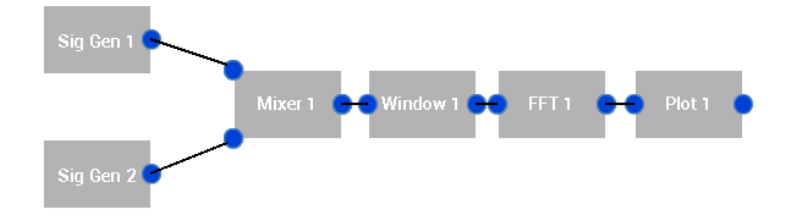

Fig 4.1. Block diagram for comparing signal resolution characteristics for different windows.

the FFT block to compare the resolution capabilities of the two windows. The block diagram is illustrated in Fig 4.1. Students were asked to compare the resolution capabilities of the two windows and relate the window properties to resolution capabilities. The second part had two main aims: (a) to evaluate the PZ Placement module. (b) to compare desktop and mobile environments regarding ease of use and support of conducive learning environments. Students were asked to design a low pass filter using 3 sets of zeros and 2 sets of poles. This exercise was performed both on desktop using JDSP and mobile tablets using AJDSP and students were asked to compare their experience. The results of this evaluation are presented in Section 4.2.

### *4.2.3 Filter Design*

The third exercise focuses on filter design. The main objectives of this exercise are (a) evaluate the filter design modules (b) measure the capability of the software to support learning of filter design (c) compare the command line and graphical programming interfaces for signal processing applications on mobile devices. The first part focuses on IIR filter design and students are asked to design low pass filters using IIR design block. Filter specifications including the pass-band and stop-band cutoff frequencies and tolerances was provided and the filter was designed using Butterworth, Chebyshev 1, Chebyshev 2 and Elliptic filters.

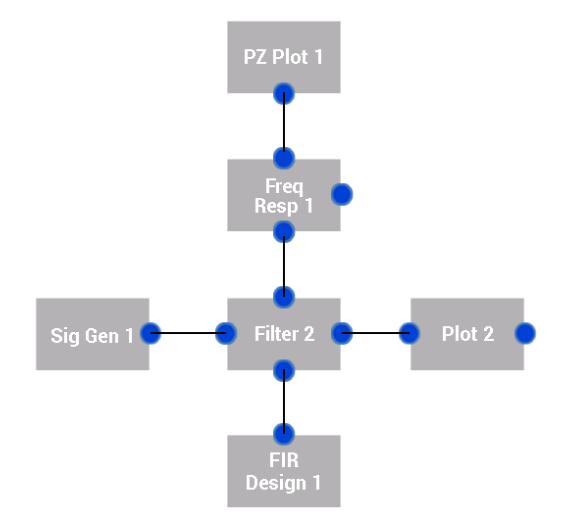

Fig 4.2: Bandpass filter design using AJDSP.

Students examined and compared the different characteristics of the filters including pass and stop band ripples and phase characteristics. The second part focuses on FIR filter design and compares graphical programming interfaces to command line interfaces in mobile devices. The design of band pass FIR filters are first introduced and students were asked to design a 14 order band pass filter with a rectangular window using AJDSP with the block diagram shown in Fig . A code snippet of Matlab shown in Fig was given and students were asked to execute it using the Matlab app for Android. The two modes of programming was then compared using the following criterion (a) ease of use b) consistency with previously known methods c) intuitiveness of the user interface d) supporting learning environments. The results of these evaluations are presented in Section 4.3.

### 4.3 Evaluations

A detailed evaluation methodology was designed to evaluate the application. The evaluations are based on the exercises presented in 4.2 and test various aspects of the software such as educational value addition, robustness and usability of the software. Two workshops were held to evaluate the application, one for graduate students who have taken an initial course in DSP

and the other for undergraduate students who are presently undergoing a senior level DSP class. Both the workshops followed the pedagogy shown in Section 4.1 but the objectives of each workshop differed. The objective of the workshop to graduate students was mainly to test the robustness and usability of the application while giving less importance to education value gained. The workshop for the undergraduates on the other hand laid emphasis on the educational value gained by using the software. I now describe both the workshops and the feedback obtained.

#### *4.3.1 Workshop for Graduate Students*

The workshop for graduate students was attended by 20 students. Students were mainly PhD students and Post Doctorals working in signal processing and related fields such as communication, machine learning, computer vision and audio processing. These students had the experience to gauge the effectiveness of the application in teaching DSP concepts and to give valuable feedback on the robustness and usability of the application. The questionnaires were designed to obtain feedbacks on three main categories: The ability of the application to assist in DSP education, the usability of the application and the efficiency and robustness of the application. The feedback is divided into these categories and is summarized in Fig 4.3. The questions were followed the Likert scale formatting style 44 were asked in form of a statement having five possible responses (a) Strongly Agree (b) Agree (c) Neutral (d) Disagree (e) Strongly disagree. A set of questions were asked on each of the mentioned areas and the average responses were plotted in Fig 4.3. Questions meant to test the educational value of the software focused on the concepts put forth in the exercises and obtained feedback on the effectiveness of the application in teaching them. The feedback is shown in Fig 4.3 (a) and it

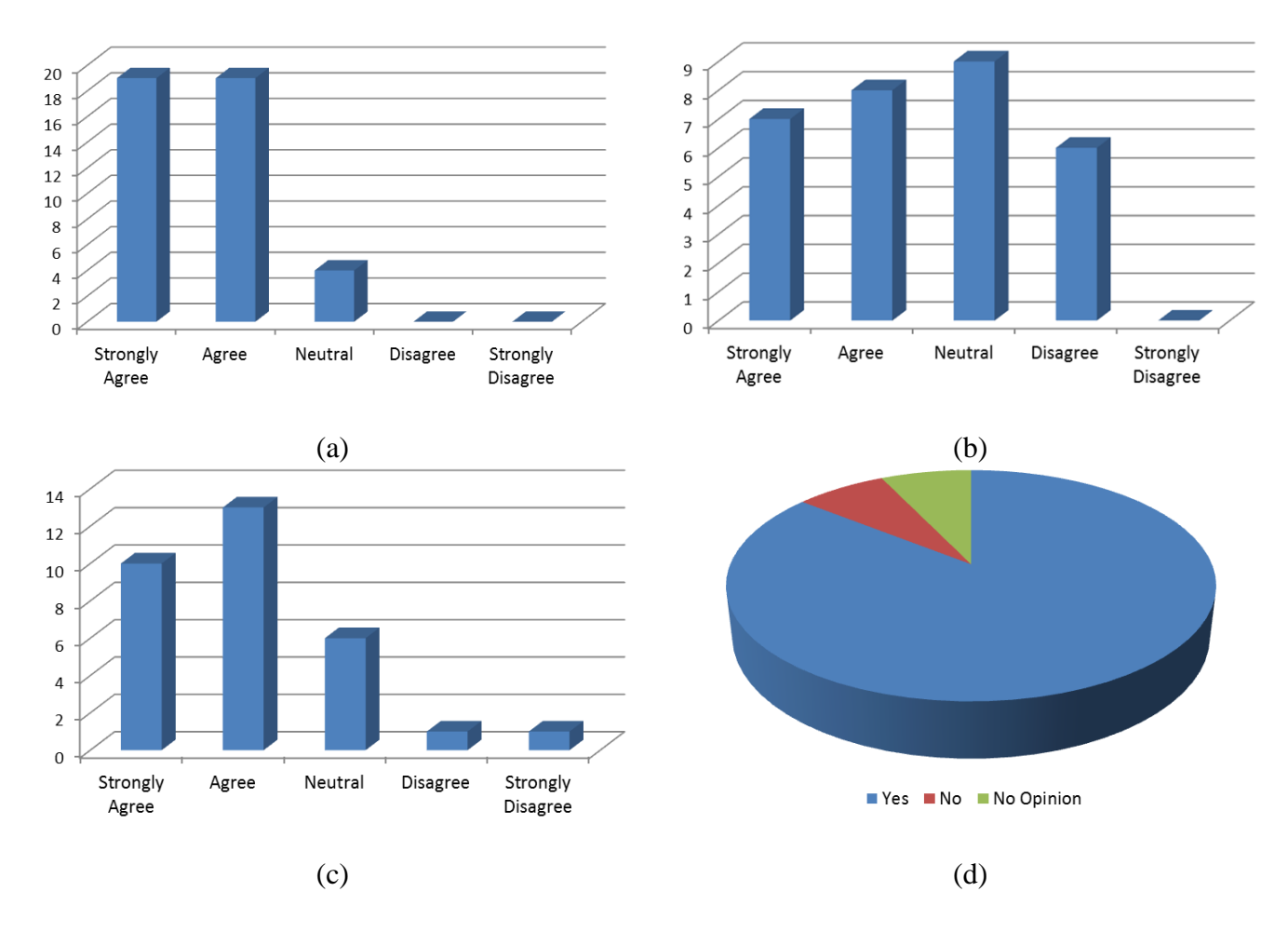

vith graduate students on (a) Educational value (b) User Inter Fig the Evaluations with graduate students on (a) Educational value (b) User Interface (e) (d) Fig 4.3 Evaluations with graduate students on (a) Educational value (b) User Interface (c)Robustness (d) Satisfaction of Speed

indicates that the application will be highly effective in teaching basic DSP concepts like convolution, Fourier transform and filtering. Questions related to the usability of the application focused on the ease of use, screen size and the visual appeal of the user interface. The feedback is plotted in Fig 4.3 (b) and shows that the user interface is largely satisfactory. Most of the problems faced was related to issues in proportion of UI components to the screen size and was resolved subsequently. Questions related to robustness focused on the system stability, ease of adaptability to the environment and processing speed of the application. The feedback is

illustrated in Fig 4.3 (c) and (d) and it shows that the application is robust and has satisfactory processing speed.

### *4.3.2 Workshop for Undergraduate Students*

The workshop for undergraduate students was attended by 15 people. The attendees were mainly senior undergraduate presently taking an introductory Digital Signal Processing course in Arizona State University (EEE 407). The students had been introduced to the basic concepts of DSP such as convolution, filter design and frequency transformation. The objectives of this workshop were as follows; 1) Evaluate the effectiveness of the application in teaching signal processing concepts to students 2) Compare the suitability of command line and graphical programming interfaces in signal processing education 3) Test the robustness of the application. Questions were in a similar format as the workshop held for graduate students. Two additions to the previous format was made to fulfill the workshop objectives: 1) the questions of the workshop was more detailed and were designed to guide the students to the underlying concepts behind the simulations 2) an additional exercise was designed asking the students to design band pass filters in MatLAB and AJDSP . This was designed in order to compare the suitability of command

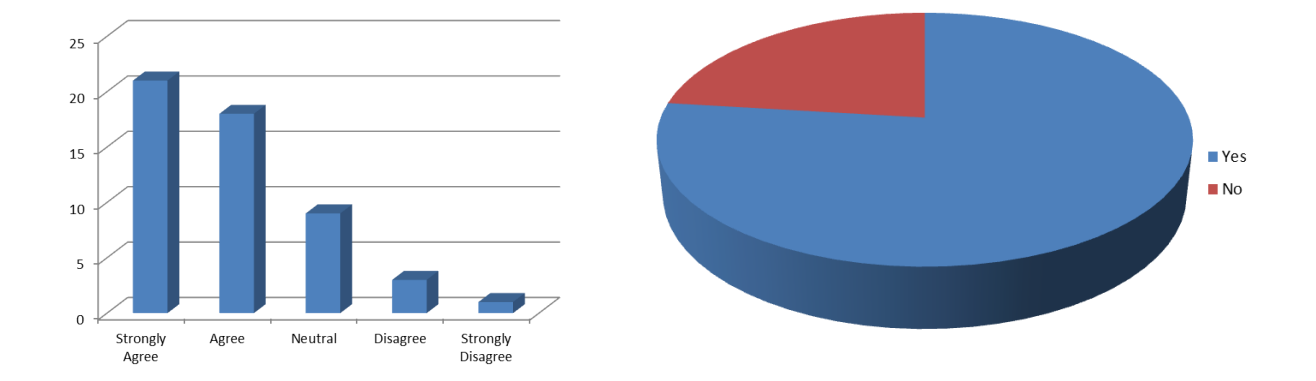

Fig 4.4: Evaluations with undergraduate students on (a) User interface (b) Application speed.

line and graphical interfaces for signal processing educational laboratories for mobile devices . The evaluations for the suitability of the user interface and robustness of the application provided by the undergraduates is presented in Fig 4.4. The satisfaction of the students on the user interface has considerably improved from the evaluations obtained from the graduate workshop. This may be attributed to the improvements done to the software by incorporating the feedback from the graduate workshop. The students were asked to evaluate the effectiveness of the software in teaching basic signal processing concepts like filtering, convolution and frequency domain transformations. The questions were formatted similar to the questions on robustness and the responses are shown in Fig 4.5. The application was effective in putting across DSP concepts to students. The effectiveness of the application in teaching convolution was especially highly rated. This can be attributed to the interactive convolution animation. Students were also asked to compare command line programming interfaces, provided MatLAB and graphical programming interfaces provided in AJDSP and asked their preference for DSP educational applications on mobile devices. Graphical programming interfaces were unanimously chosen by the students. The reasons given were (a) knowledge of the syntax is required in the case of command line interfaces (b) graphical programming is more intuitive (c) understanding of the concepts is easier in graphical programming interfaces. (d) working internet connection is required for MatLAB to run on mobile devices.

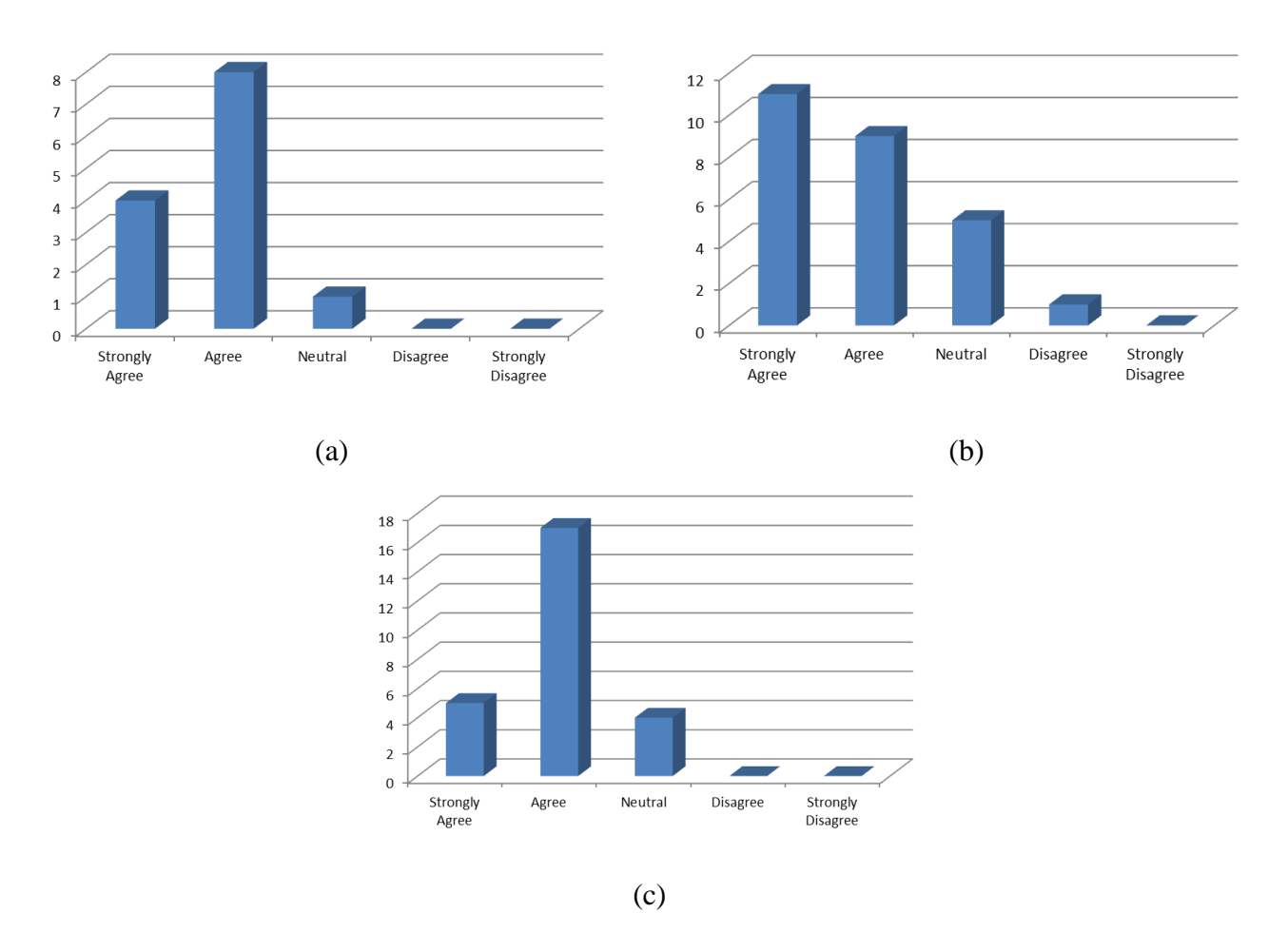

Fig 4.5: Suitability of the application in teaching DSP concepts (a) Filtering (b) FFT (c) Convolution

In order to measure the effectiveness of the application of the application in putting across different DSP concepts, the answers given in pre-quiz and the post-quiz was compared and illustrated in Fig 4.6. Students achieved an overall improvement of 11.36% after using the application. The effectiveness was also measured across different concepts like FFT, Convolution, Filtering and z-transform. Improvements in student performance were observed in all concepts with FFT and convolution registering the highest improvement of nearly 30% and 25% respectively.

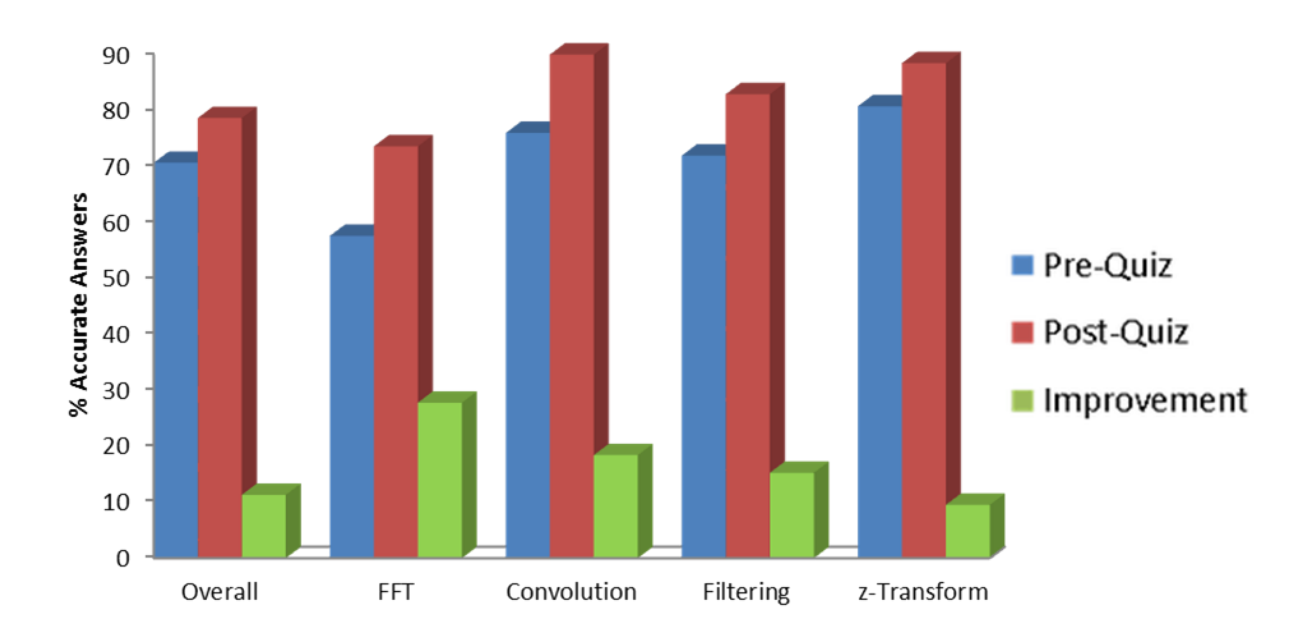

Fig 4.6: Effectiveness in improving DSP understanding.

### Chapter 5

#### CONCLUSIONS AND FUTURE DIRECTIONS

Technological education can be hugely benefited from the emergence of mobile phones. These devices provide mobility, good processing capabilities and an intimate learning environment. Employment of graphical programming enables the student to concentrate on the underlying concepts rather than the programming aspects. There have been previous attempts at building applications for different levels of education. In this thesis, AJDSP, a DSP education application developed for the Android platform is introduced. AJDSP is a graphical programming language directed at undergraduate and graduate signal processing students. It features an exhaustive implementation of basic DSP algorithms, an intuitive user interface and compelling signal visualization tools. It has been developed as a native application of Android and makes use of the device processors for analysis and visualization. AJDSP can be used as a supplement to traditional classroom education and to facilitate self-learning.

The thesis first surveys various existing applications and brings out the need for a signal processing educational application for mobile devices. AJDSP is then introduced as a graphical programming application for Android operating system aimed at DSP educators and students. The main features of AJDSP including signal processing modules, interactive animations focusing on particular concepts and the intuitive user interface were then explained. The architecture of AJDSP was then described as a derivative of the Model-View-Controller paradigm optimized for the Android platform. The implementation process involving algorithm implementation, user interface design,

handling user actions and maintaining compatibility with the wide range of Android devices was discussed. Implementation of various DSP algorithms on AJDSP was then explained. Algorithms were divided into signal generation, signal connection, time and frequency signal processing, signal display and demonstration modules. The applications along with the concepts depicted in each module are described. Two workshops were conducted, one for graduate signal processing students and another for undergraduate DSP students presently taking a senior level DSP course. The objectives of the workshop were to evaluate the user experience, robustness and the potential learning benefits that can be derived from the application. The workshop showed the app was robust and the user interface was reasonably easy to use and intuitive. Feedback from the workshop was obtained to determine improvements and possible future directions for application development.

#### 5.2 Future Directions

#### *5.2.1 Application in Health Monitoring*

Mobile devices can act as a useful personal health monitoring devices and as educational tools for students of such disciplines. A number of existing applications explore the potential applications in health monitoring. Sensors present in mobile devices can collect various signals useful for health monitoring such as ECG, skin temperature and irregularities on the body surface. Signal processing algorithms implemented in AJDSP can be used to derive useful insights from these signals. AJDSP can be used to build non-invasive physiological signal monitoring tools. The tools can be used to introduce concepts in wireless sensing for health monitoring to students, and demonstrate the application of DSP concepts to health monitoring systems. The relation between human activity and health can be demonstrated using different signal analysis tools. For instance, parameters such as pulse rate, blood pressure, oxygen

saturation, and skin conductance can be shown to vary based on physical activity and stress. These extensions can be used to reach a wider set of students and also to broaden the application areas of the software.

### *5.2.2 Extension to other domains.*

The existing function modules can be extended to applications related to speech and image processing. The microphone embedded in the device can be used to collect sound and voice signals. Simple filtering and Fourier transform can be used to demonstrate basic characteristics of audio signals. Various concepts like sound compression, spectral distribution and psychoacoustic modeling can be demonstrated to graduate students specializing in speech processing.

Extensions to other domains such as image processing, computer vision and social networks can serve to reach a wider audience of educators and students and can also use to show the application of basic signal processing algorithms in diverse areas.

REFERENCES

[1] Holliday, W. G., Harvey, D. A. 1976. "Adjunct labeled drawings in teaching physics to junior high school students". *Journal of Research in Science Teaching*. (Vol 13): 37–43.

[2] Thornton, P., Houser, C. 2004. "Using mobile phones in education". *IEEE International Workshop Wireless and Mobile Technologies in Education*: 3 – 10.

[3] Chou, C. 2003. "Interactivity and interactive functions in web-based learning systems: a technical framework for designers". *British Journal of Educational Technology* (Vol.34): 265– 279.

[4] ThinkLABS. 2009. "CiMPLE". [http://www.thinklabs.in/.](http://www.thinklabs.in/)

[5] Blossom, E. "GNURadioCompanion". http://gnuradio.org/redmine/projects/gnuradio/wiki /GNURadioCompanion.

[6] Kamen, Edward W. 1999. *Industrial Controls and Manufacturing*: Academic Press.

[7] National Instruments. 1986. "LabVIEW". [http://www.ni.com/labview/.](http://www.ni.com/labview/)

[8] MathWorks.Inc.1984. "Simulink". [http://www.mathworks.com/products/simulink/.](http://www.mathworks.com/products/simulink/)

[9] Resnick, M., Maloney, J., Monroy-Hernandez, A., Rusk, N., Eastmond, E., Brennan, K., Millner, A., Rosenbaum, E., Silver, J., Silverman, B., Kafai, Y.2009. "Scratch: Programming for All". *Communications of the ACM* (November 2009).

[10] MIT Media Lab.2006. "Scratch". [http://scratch.mit.edu/.](http://scratch.mit.edu/)

[11] Spanias, A., Atti, V.2005. "Interactive online undergraduate laboratories using j-dsp" IEEE *Transactions on Education* (Vol. 48, No 4):735– 749.

[12] Shaffer, J. Hamaker, J. Picone, J.1998. "Visualization of signal processing concepts". *IEEE International Conference on Acoustics, Speech and Signal Processing*.(Vol.3): 1853,1856.

[13] Welch,T.B. Morrow,M.G. Wright,C.H.G. and Ives,R.W. 2004. "commDSK: a tool for teaching modem design and analysis". *ASEE Computer Education Journal*. (Vol. XIV): 82–89.

[14] Sicard, E, ni2designs.2008. "MentorDSP". [http://www.mentordsp.com/.](http://www.mentordsp.com/)

[15] MathWorks.Inc.1983. "MATLAB". http://www.mathworks.com/products/matlab/.

[16] Clausen,A., Spanias,A., Xavier, Tampi,M.1988. "A java signal analysis tool for signal processing experiments". *IEEE International Conference on Acoustics, Speech, and Signal Processing* (vol. 3): 1849–1852.

[17] Spanias,A. Chakravarthy,N., Song,Y. and Iasemidis,L.2004. "Teaching genomics and bioinformatics to undergraduates using J-DSP". *ASEE Annual Conference and Exposition.* 

[18] Ramamurthy, K., Spanias, A., Hinnov, L., Ogg, J. 2008. "On the use of J-DSP in earth systems". *ASEE Annual Conference and Exposition*.

[19] Santucci, R., Gupta, T., Shah, M., Spanias, A.2010. "Advanced functions of JavaDSP for use in electrical and computer engineering courses". *ASEE Annual Conference and Exposition*.

[20] Kwon, V. Berisha, V. Atti, V, Spanias, A. 2009. "Experiments with sensor motes and Java-DSP". *IEEE Transactions on Education* (Vol. 52 No. 2):257–262.

[21] Taylor,C. 2012. "Smartphone Sales Overtake PCs for the First Time [STUDY]". [http://mashable.com/2012/02/03/smartphone-sales-overtake-pcs/.](http://mashable.com/2012/02/03/smartphone-sales-overtake-pcs/)

[22] Android.2012. "Google Play hits 25 billion downloads". [http://officialandroid.blogspot.ca/2012/09/google-play-hits-25-billion-downloads.html.](http://officialandroid.blogspot.ca/2012/09/google-play-hits-25-billion-downloads.html)

[23] Google Play.2012. "Google Play App Installs" [http://3.bp.blogspot.com/-](http://3.bp.blogspot.com/-Y7ycBYyZGco/UGLZa5az3_I/AAAAAAAAJvw/IXNgxKGlU_8/s1600/25%2BBillion%2BGraph.jpg) [Y7ycBYyZGco/UGLZa5az3\\_I/AAAAAAAAJvw/IXNgxKGlU\\_8/s1600/25%2BBillion%2BGra](http://3.bp.blogspot.com/-Y7ycBYyZGco/UGLZa5az3_I/AAAAAAAAJvw/IXNgxKGlU_8/s1600/25%2BBillion%2BGraph.jpg) [ph.jpg.](http://3.bp.blogspot.com/-Y7ycBYyZGco/UGLZa5az3_I/AAAAAAAAJvw/IXNgxKGlU_8/s1600/25%2BBillion%2BGraph.jpg)

[24] Soloway,E. Norris,C. Blumenfeld,P, Fishman,B, Krajcik,J., Marx,R.2001. "Log on education: Handheld devices are ready-at-hand". *Communications of ACM*. (Vol. 44, No. 6):15– 20.

[25] Thornton,P., Houser,C. 2005. "Using mobile phones in english education in japan". *Journal of Computer Assisted Learning* (Vol. 21, no. 3): 217–228.

[26] Potts, J., Moore, N. Sukittanon, S. 2011. "Developing mobile learning applications for electrical engineering courses". *Proceedings of IEEE in Southeastcon*: 293 –296.

[27] Yerushalmy, J., Ben-Zaken, O. 2004. "Mobile phones in education: A case of mathematics". *The Institute for Alternatives in Education*, University of Haifa, 2004.

[28] GK Soft. "Electrical Engineering". [https://play.google.com/store/apps/details?id=an.ElectricalEng.](https://play.google.com/store/apps/details?id=an.ElectricalEng)

[29] MobileReference. "Signal Processing Study Guide". https://play.google.com/store/apps/details?id=com.mobilereference.signal.

[30] AndroiDSP. "AndroSpecto". https://play.google.com/store/apps/details?id=com.augury.androspectro \ [31] Electron Chaos. "Speedy Spectrum Analyzer". [https://play.google.com/store/apps/details?id=com.electronchaos.SpeedySpectrumAnalyzer.](https://play.google.com/store/apps/details?id=com.electronchaos.SpeedySpectrumAnalyzer)

[32] MathWorks.Inc. "Matlab Mobile". [https://play.google.com/store/apps/details?id=com.mathworks.matlabmobile.](https://play.google.com/store/apps/details?id=com.mathworks.matlabmobile)

[33] Liu,J, Hu,S, Thiagarajan,J.J, Zhang,X. Ranganath,S., Banavar,M.K, Spanias,A.2012. "Interactive DSP Laboratories on Mobile Phones and Tablets". *IEEE International Conference on Acoustics, Speech, and Signal Processing*.

[34] Hu,S. ,Liu.J, Spanias,A. Thiagarajan,J.J, Ramamurthy,K.N., Zhang,X., Ranganath,S., Banavar,M.K.2012. "A Mobile DSP Simulation App for Design, Testing and Education". *IEEE International Conference on Emerging Signal Processing Applications*.

[35] Ranganath, S. Thiagarajan, J.J.,Ramamurthy, K.N., Hu,S. Banavar, M. Spanias, A.2012. "Work in progress: Performing signal analysis laboratories using Android devices"*. Frontiers in Education Conference*: 1, 2.

[36] Ranganath, S. Thiagarajan, J.J.,Ramamurthy, K.N., Hu,S. Banavar, M. Spanias, A.2011. "Undergraduate Signal Processing Laboratories for the Android Operating System"*. Frontiers in Education Conference*.

[37] Android Developers. "Android Software Development Kit". [http://developer.android.com/sdk/index.html.](http://developer.android.com/sdk/index.html)

[38] Buschmann, F, Meunier,R. Rohnert,H., Sommerlad,P., Stal, M. 1996. *Pattern-Oriented Software Architecture*: Wiley.

[39] Spanias,A. 2007. *Digital Signal Processing:An Interactive Approach*: Lulu.

[40] Cooley, J., Tukey, J. 1965. "An algorithm for the machine calculation of complex fourier series" *Mathematics of Computation* (vol. 19, no. 90): 297–301.

[41] Likert, R. 1932. "A Technique for the Measurement of Attitudes". Archives of Psychology  $(140): 1-55.$ 

[42] Ranganath,S. Rajan, D. Spanias,A. "AJDSP Signal Analysis Workshop" http://jdsp.engineering.asu.edu/AJDSP\_Workshop\_2013/index.html